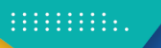

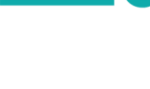

**YouthBuild International/Fundación Paniamor - ILAB/USDOL Proyecto Trayectorias Juveniles / Youth Pathways Costa Rica (YPCR)**

**Guía técnica operativa de sistema en línea de proyecto Trayectorias Juveniles CR**

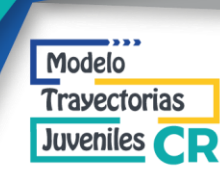

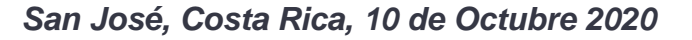

### **Créditos.**

**Documento elaborado por:** Ingeniero. Eduardo Lomelí- Especialista técnico de informática para el programa YouthBuild México.

#### **Revisión:**

Milena Grillo Directora de Innovación de Fundación Paniamor Stefannie Morales Técnico Administrativa de Fundación Paniamor Miguel Rodríguez Sr. Director, Impact & Innovation YouthBuild International Lorena Garcia Técnico Asociado del programa YouthBuild International Berenice Arroyo Consultora de YouthBuild International.

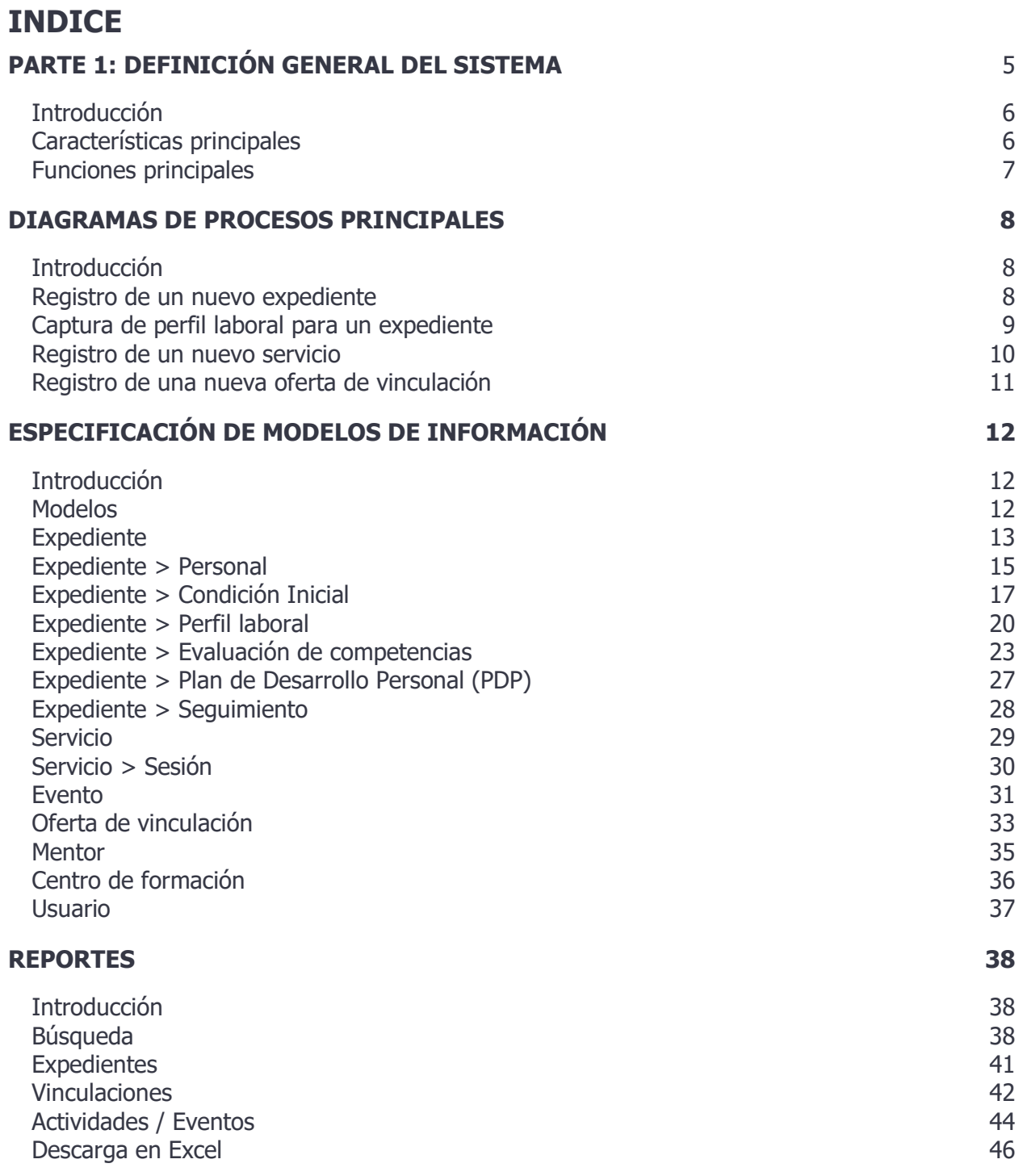

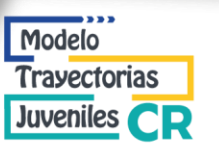

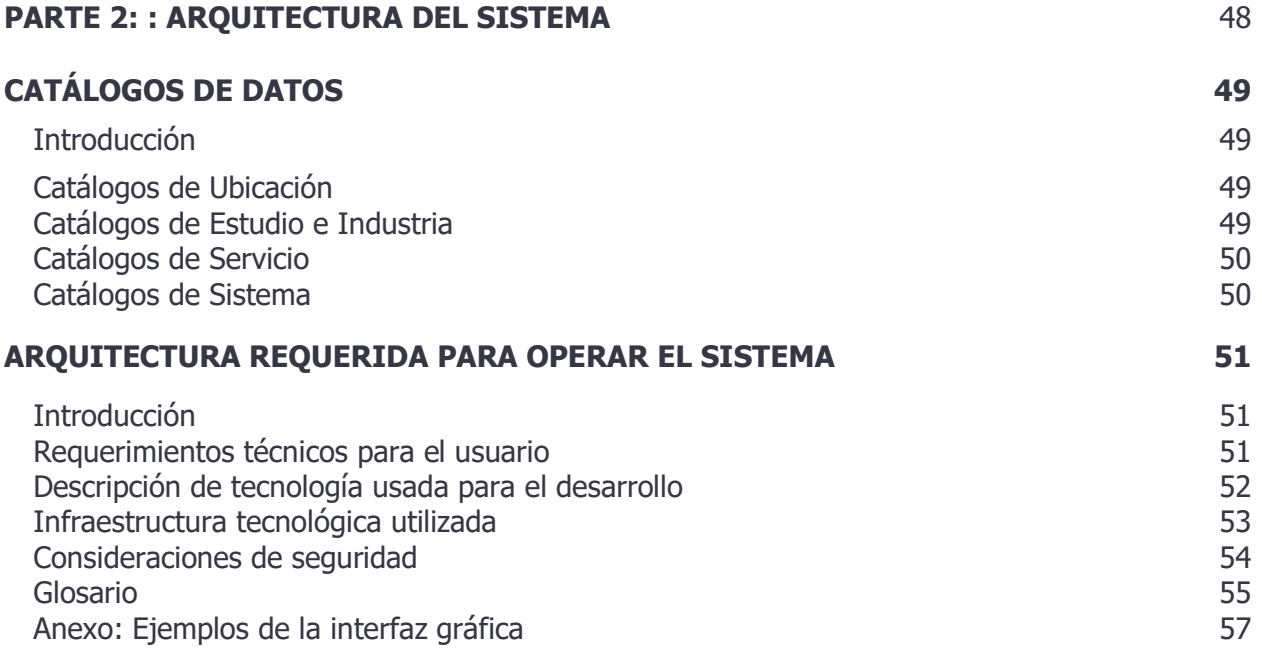

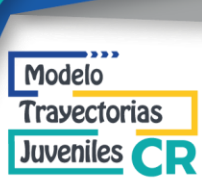

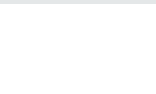

# <span id="page-4-0"></span>**PARTE 1: DEFINICIÓN GENERAL DEL SISTEMA**

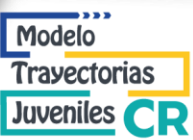

#### <span id="page-5-0"></span>**Introducción**

El **Sistema de Trayectorias Juveniles** se ha desarrollado a la medida de las necesidades del proyecto Youth Pathways que se desarrolla en Costa Rica por la Fundación PANIAMOR, junto a YouthBuild Internacional.

El desarrollo de un sistema propio surge de la necesidad de tener un punto central de información, que pueda ser usado por todos los y las colaboradores del programa en cualquier momento sin la necesidad de instalación. El sistema brinda la posibilidad de registrar y dar seguimiento a todas las personas jóvenes que son atendidas y usando la información que se ingresa, el sistema proporciona reportes, búsquedas y descarga de base datos estructuradas.

### <span id="page-5-1"></span>**Características principales**

#### **Plataforma web**

Se desarrolló el sistema para que pueda ser usado mediante cualquier navegador web (por ejemplo: Google Chrome, Mozilla Firefox, Microsoft Edge, Apple Safari, etc.) y una conexión a internet. El sistema está instalado en un servidor privado, teniendo como proveedor de infraestructura a Amazon Web Services (AWS).

#### **Usuarios**

Para ingresar y hacer uso del sistema, se debe contar con una cuenta de usuario (nombre de usuario y contraseña). El sistema cuenta con un administrador de control de acceso propio que está integrado al sistema, con el cual se puede dar de alta nuevas cuentas o modificar las existentes.

#### **Roles de usuario**

El control de acceso cuenta con dos roles:

- **Asesor/a**: (Educador/a) Tiene acceso a todos los módulos de operación del sistema.
- **Administrador/a**: Tiene los mismos privilegios que el Asesor/a pero además puede modificar los catálogos de servicios, agregar más centros de formación y ciudades y administrar los usuarios.

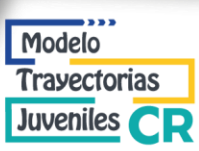

#### **Centros de formación**

Se cuenta con la posibilidad de crear varios centros de formación. Cada centro está aislado de los otros centros existentes en el sistema, es decir, cada uno maneja sus propios expedientes, servicios, ofertas, etc. Cada usuario del sistema puede tener acceso a uno o varios centros de formación.

#### <span id="page-6-0"></span>**Funciones principales**

El sistema se divide en varios **módulos** (también identificados como secciones) interconectados que interactúan con la misma información. Los módulos principales son los siguientes:

- **Expedientes**: Registro y seguimiento (un expediente por persona atendida). Este es el componente principal del sistema, además de la información personal y trayectoria de la persona dentro del programa, integra varias evaluaciones automatizadas que son clave para el programa.
- **Calendario**: Agenda de sesiones y servicios del centro de formación.
- **Servicios**: Administra los servicios recurrentes que tiene el centro de formación, cada servicio puede tener una o varias sesiones (con fecha y hora), solo se pueden inscribir a una persona joven que cuenten con un expediente.
- **Eventos**: Bitácora de eventos realizados, a cada evento se pueden inscribir personas jóvenes que cuenten con un expediente, también se puede registrar el número de asistentes externos, separados por grupo de edad.
- **Ofertas de vinculación:** Administra las ofertas con las que se puede vincular una persona joven, permite separar las ofertas por categoría y capturar datos clave para hacer la vinculación (por ejemplo: zona de trabajo, horario, sueldo, etc.)
- **Búsqueda:** Permite localizar expedientes mediante varios filtros que se pueden cruzar (se cuenta con más de 30 filtros).
- Reportes: Análisis de la actividad del sistema (número de expedientes, servicios, vinculaciones, etc) y descarga de datos en formato Excel.

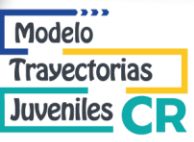

### <span id="page-7-1"></span><span id="page-7-0"></span>**DIAGRAMAS DE PROCESOS PRINCIPALES**

### **Introducción**

En esta sección se especifican los diagramas de los procesos clave del sistema, los procesos no cubiertos en esta sección son descritos en la sección "Descripción individual de los módulos".

### <span id="page-7-2"></span>**Registro de un nuevo expediente**

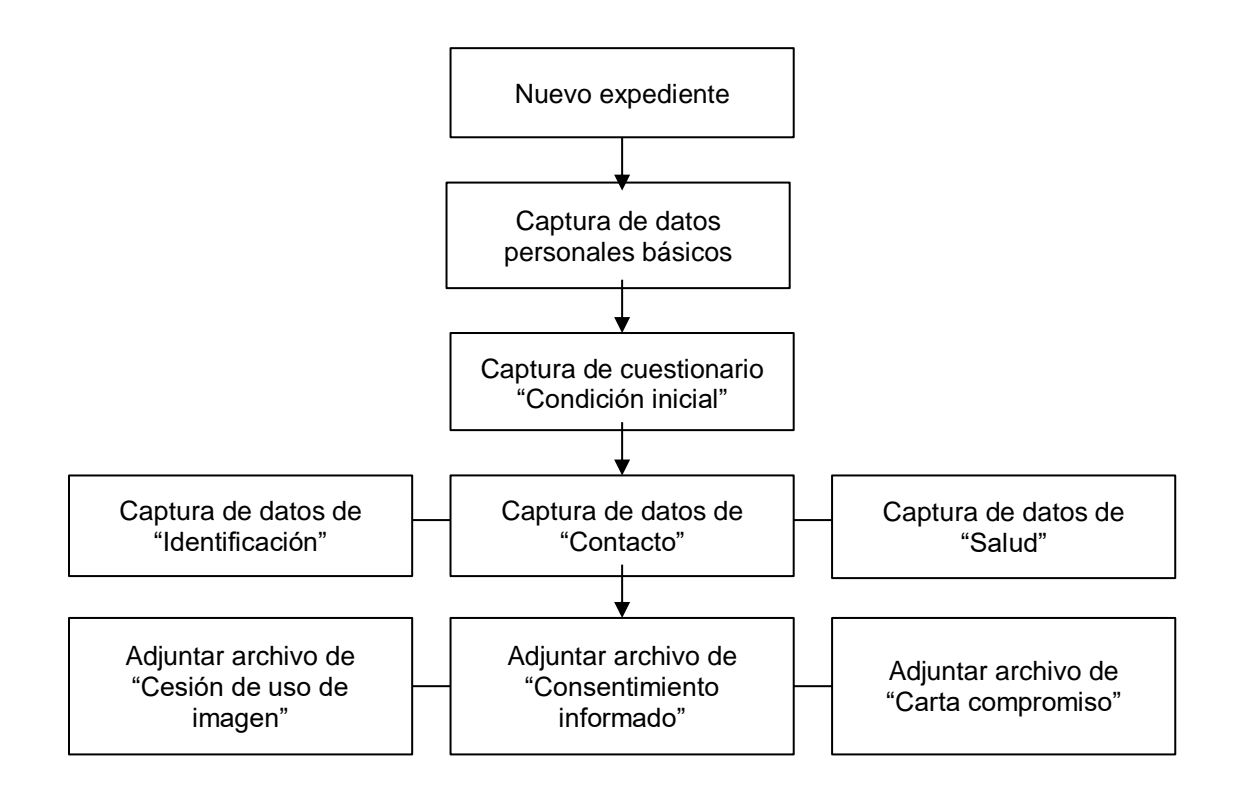

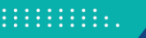

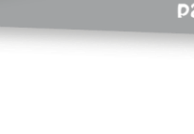

### <span id="page-8-0"></span>**Captura de perfil laboral para un expediente**

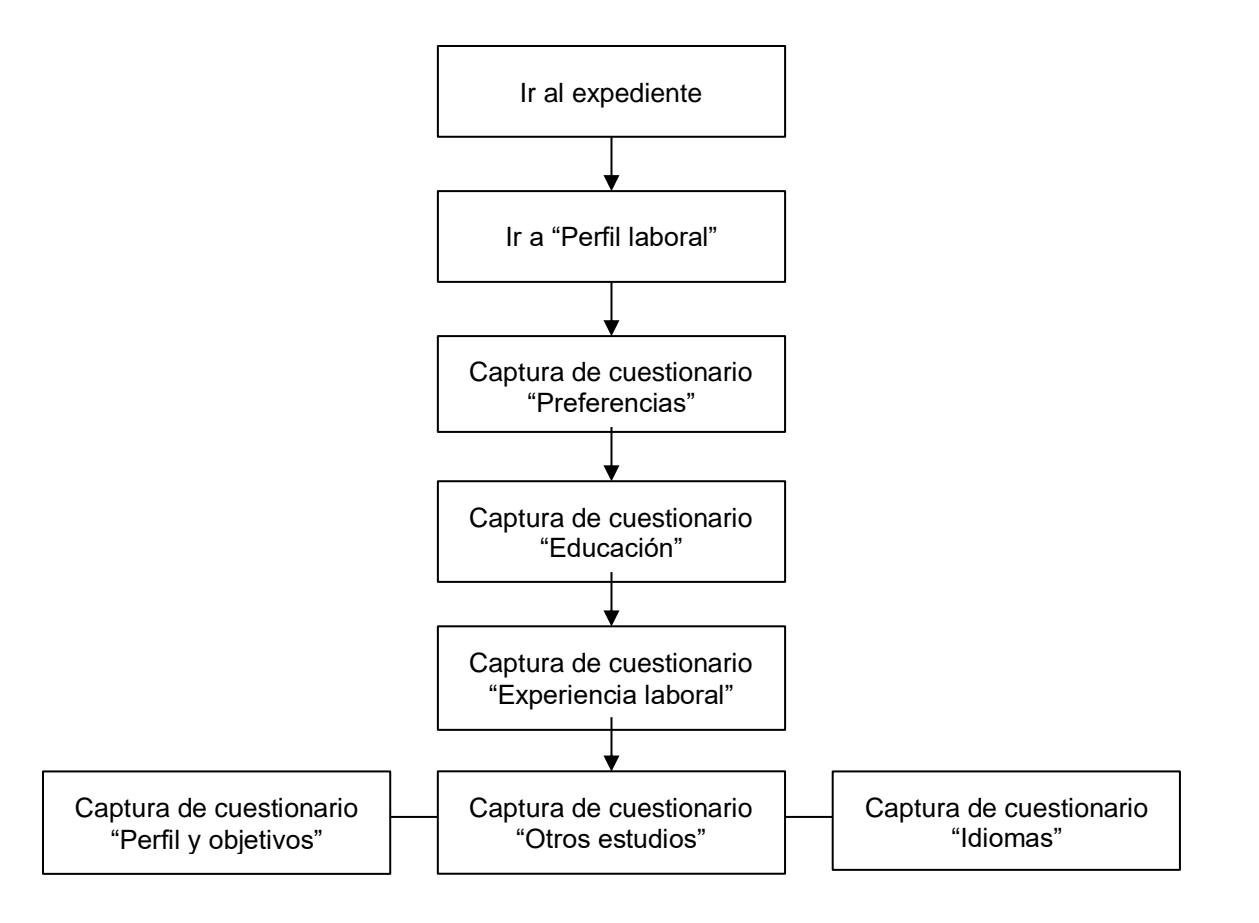

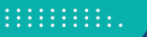

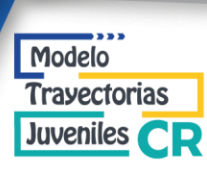

#### <span id="page-9-0"></span>**Registro de un nuevo servicio**

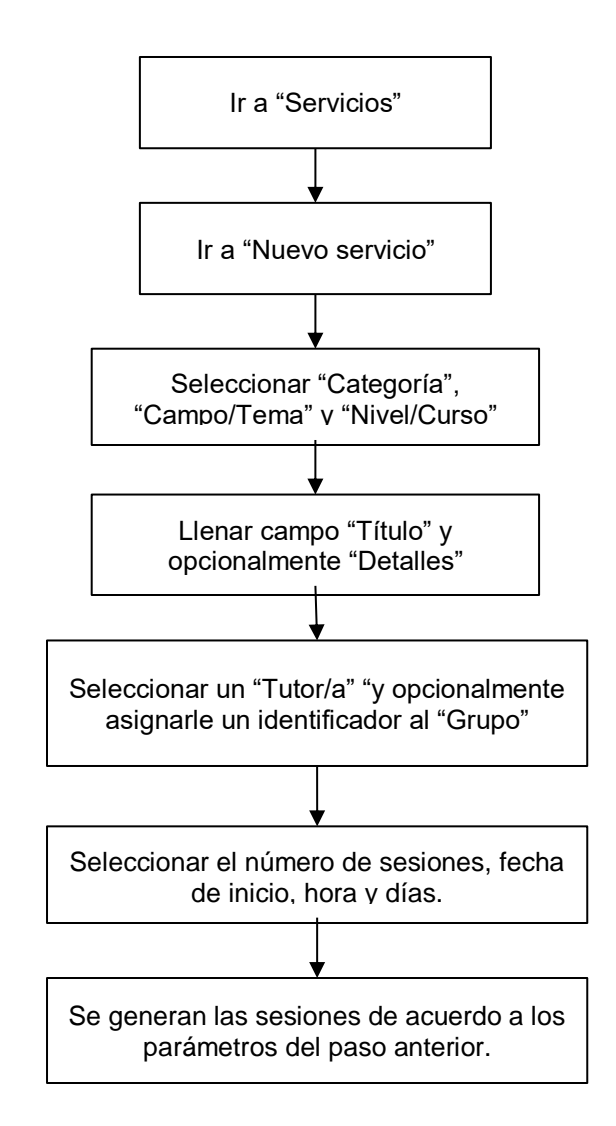

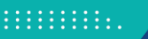

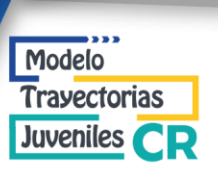

### <span id="page-10-0"></span>**Registro de una nueva oferta de vinculación**

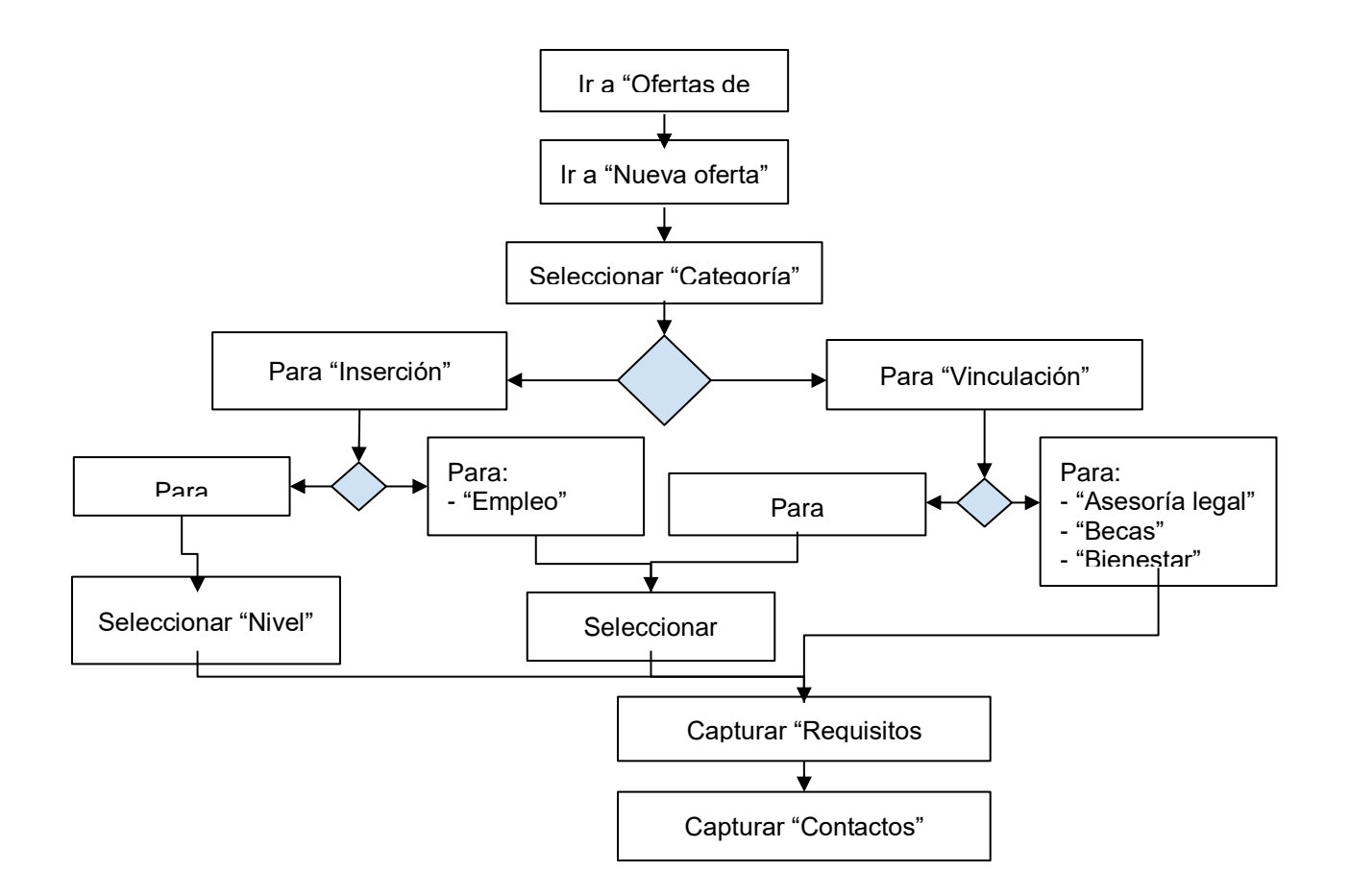

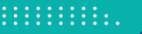

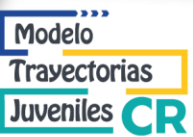

## <span id="page-11-0"></span>**ESPECIFICACIÓN DE MODELOS DE INFORMACIÓN**

### <span id="page-11-1"></span>**Introducción**

Los modelos de información del sistema, es la descripción de cómo se captura, procesa y estructura la información dentro del sistema. Cada modelo es una entidad que puede tener varias instancias y que pueden ser relacionadas con otras instancias del mismo u otro modelo.

Estos modelos no corresponden a las tablas de la base de datos, solo son una especificación de los datos que componen el sistema. Para un ejemplo de implementación de los modelos de datos en una base datos, ver los anexos a este documento.

### <span id="page-11-2"></span>**Modelos**

- Expediente
	- Personal
	- Condición Inicial
	- Perfil laboral
	- Evaluación de competencias
	- Plan de Desarrollo Personal
	- Seguimiento
- Servicio
	- Sesión
- **Evento**
- Oferta de vinculación
- Mentor

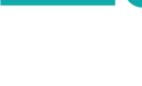

<span id="page-12-0"></span>**Expediente**

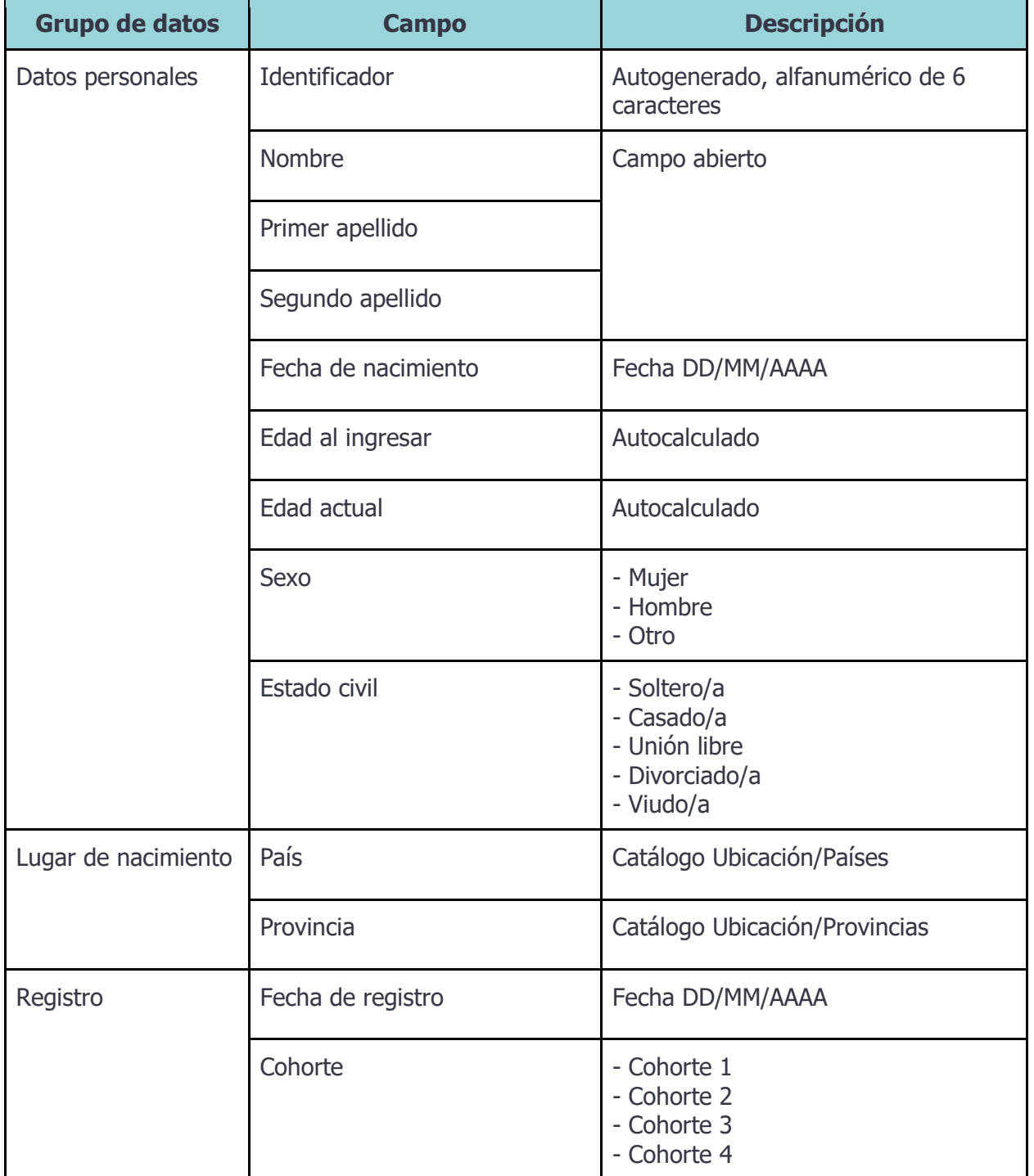

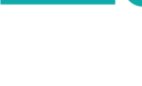

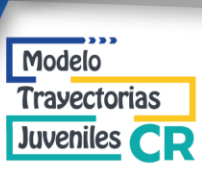

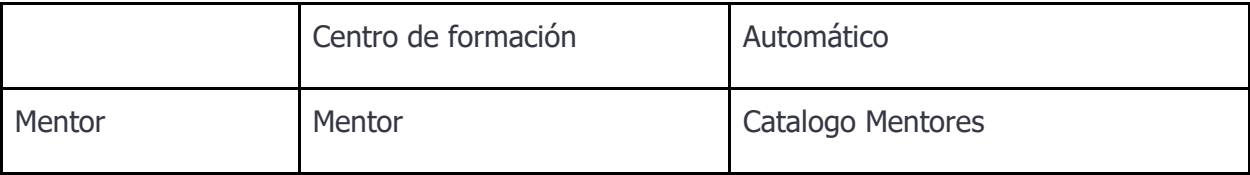

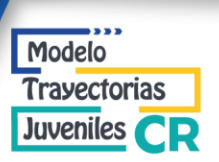

## <span id="page-14-0"></span>**Expediente > Personal**

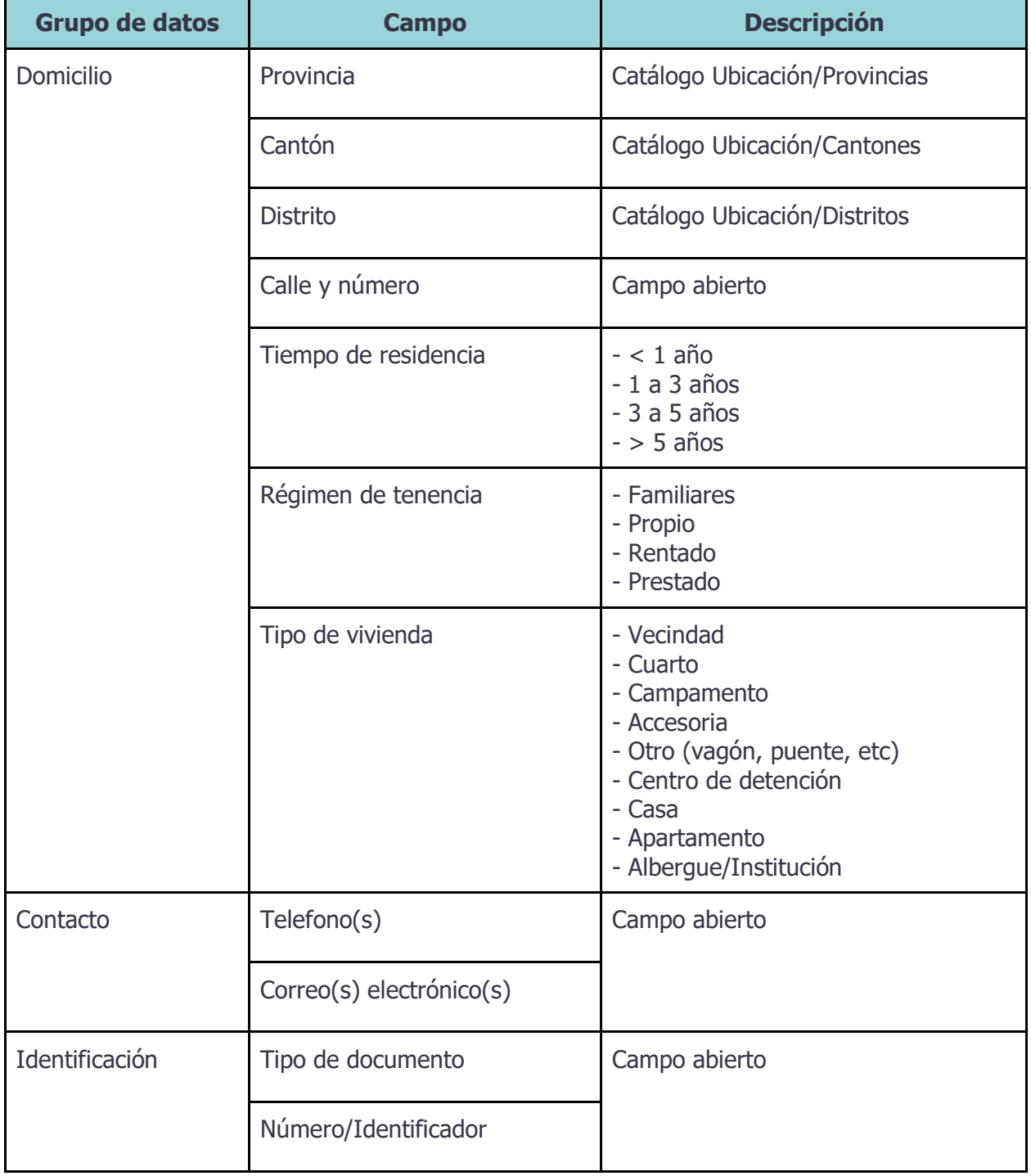

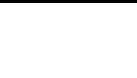

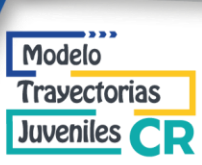

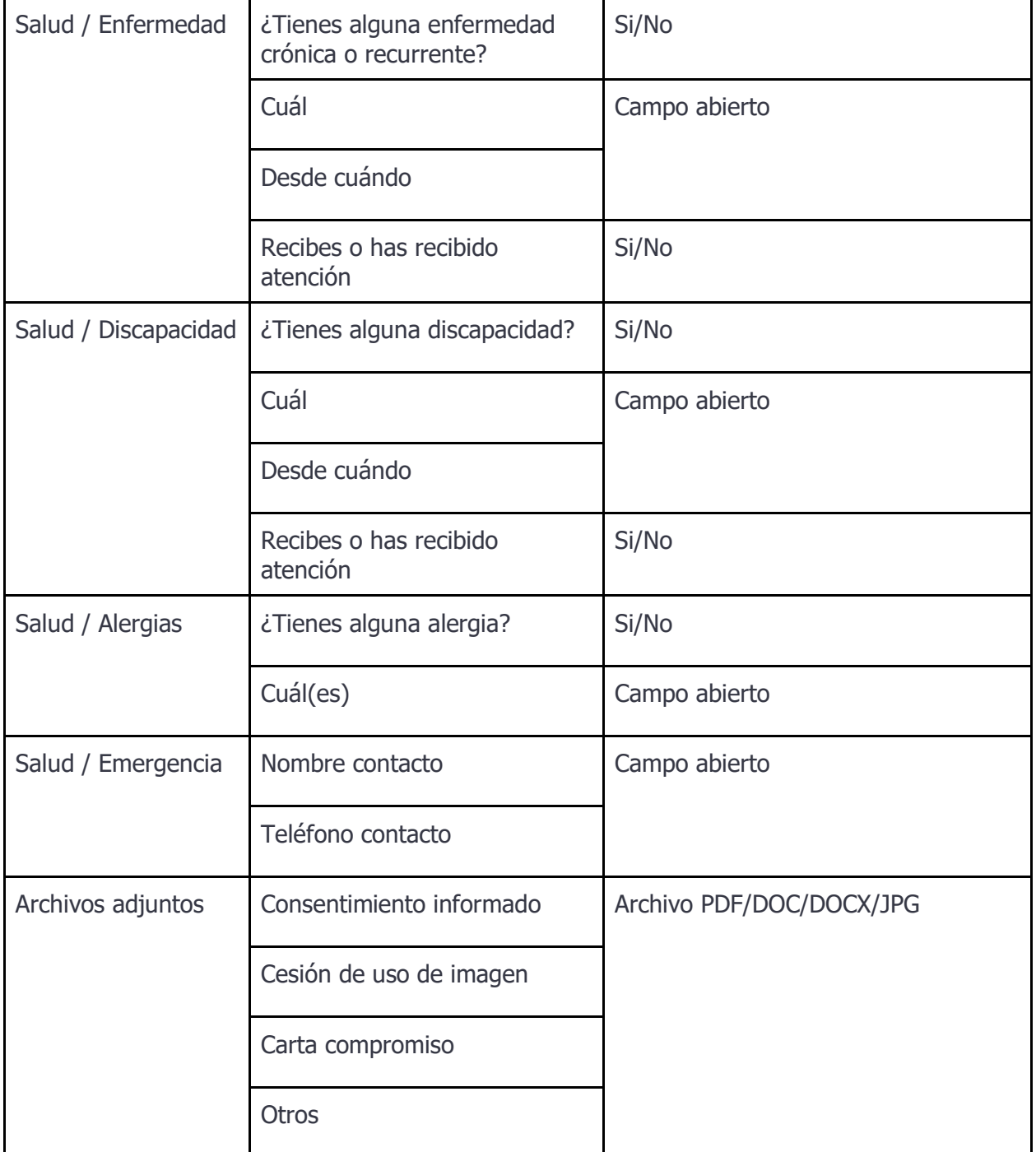

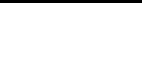

Travectorias Juveniles **CR** 

Modelo

## <span id="page-16-0"></span>**Expediente > Condición Inicial**

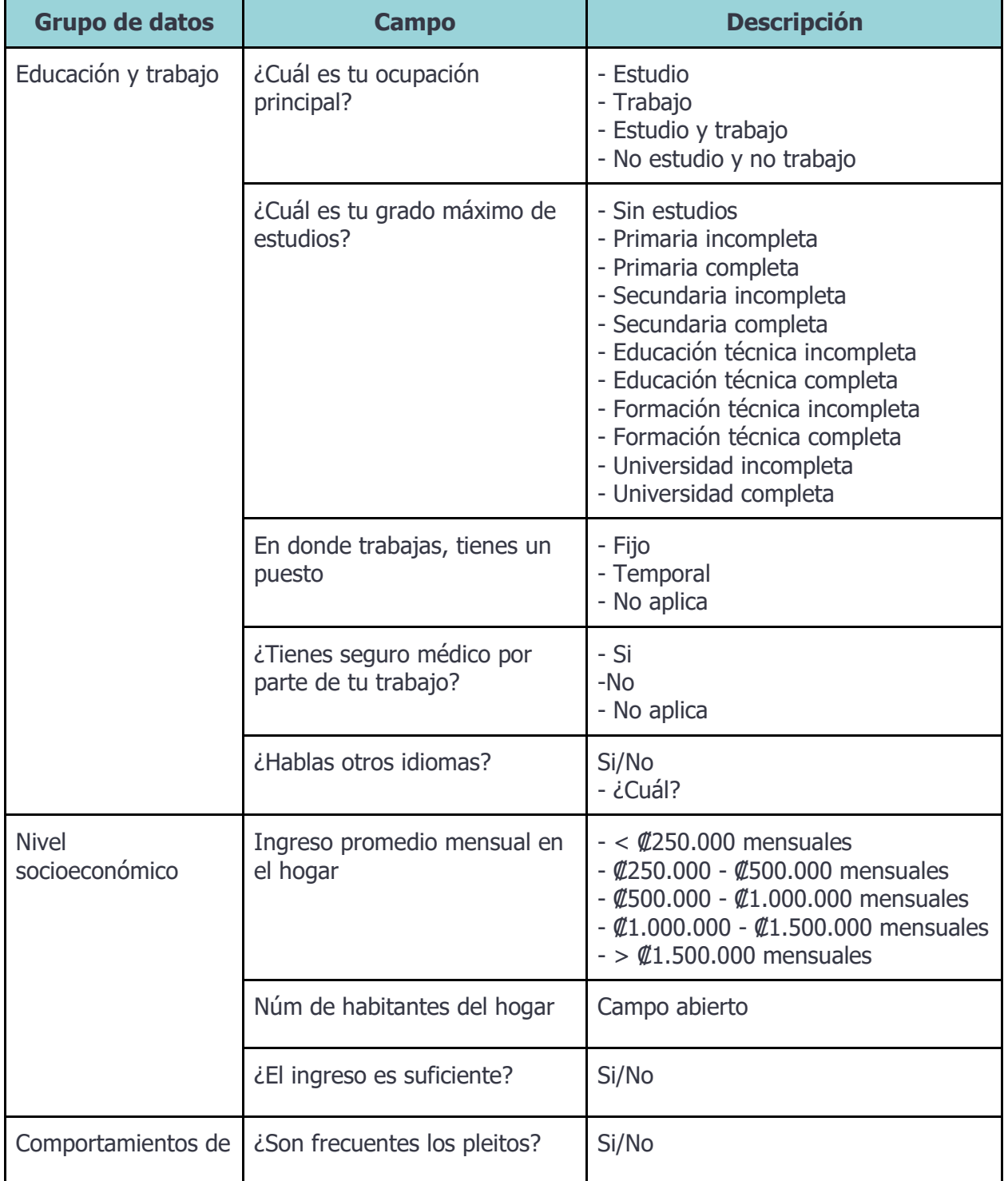

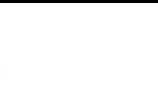

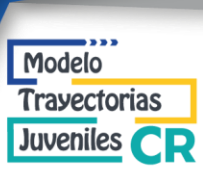

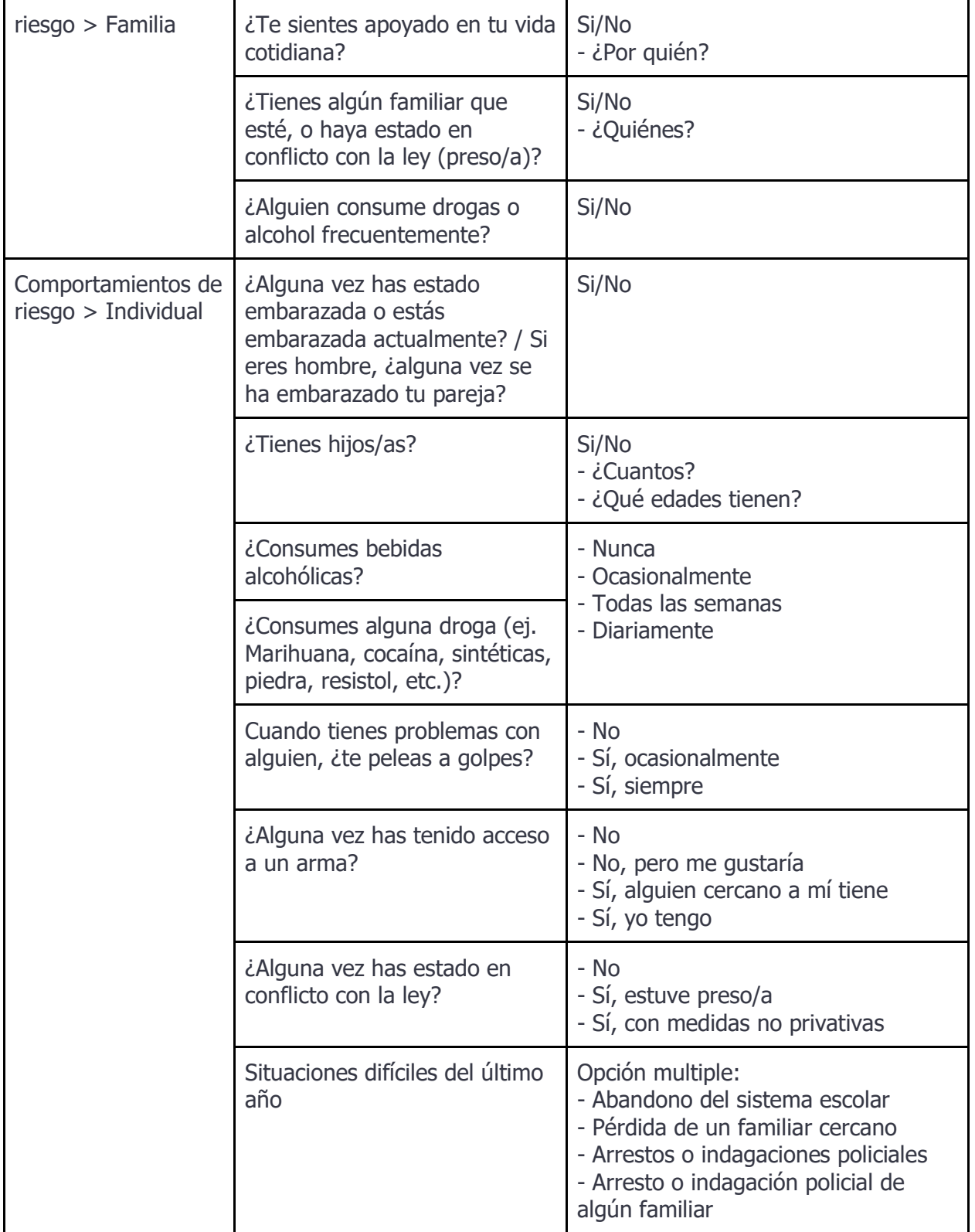

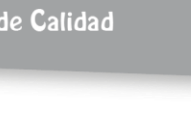

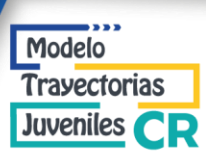

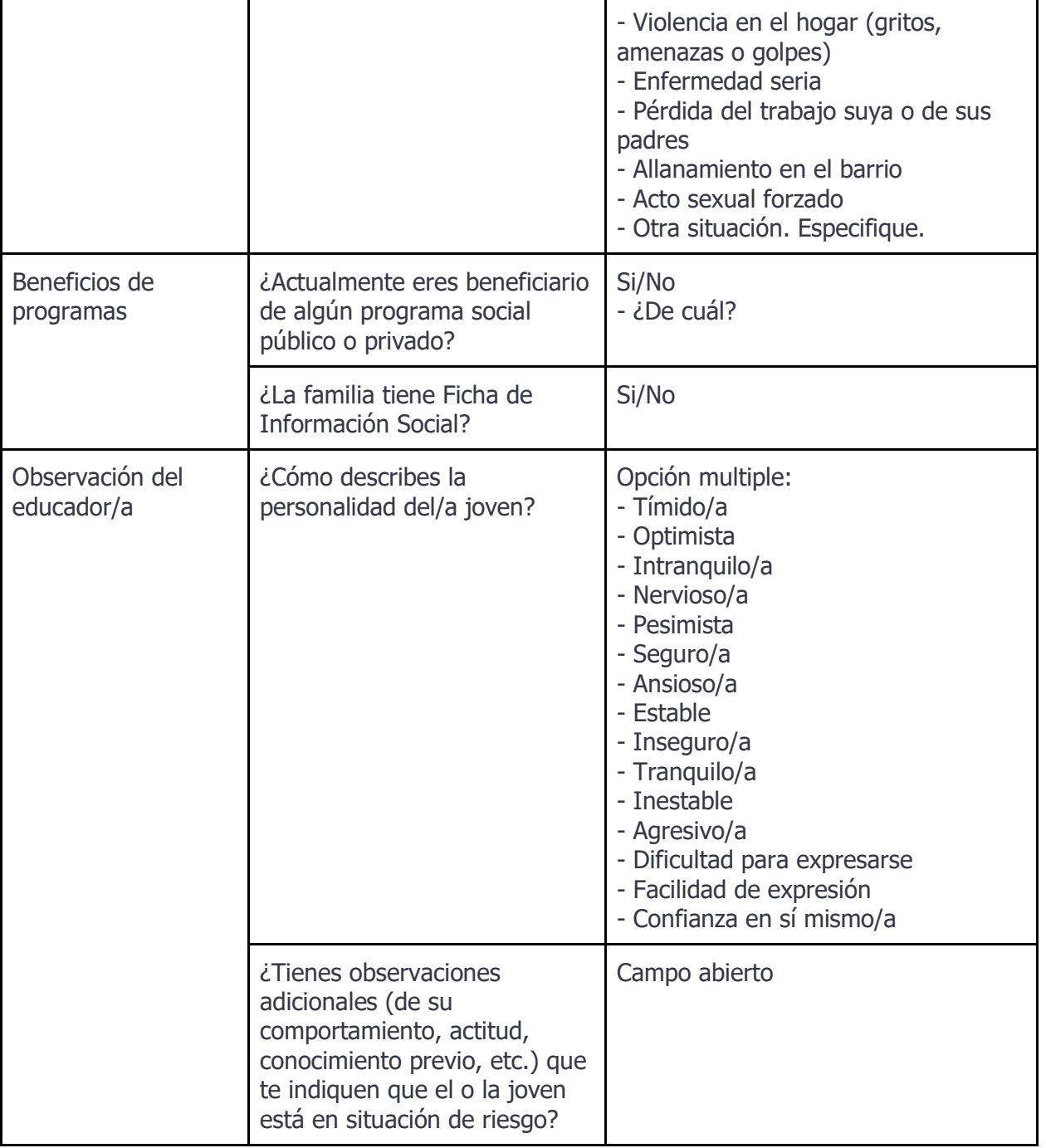

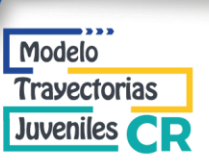

## <span id="page-19-0"></span>**Expediente > Perfil laboral**

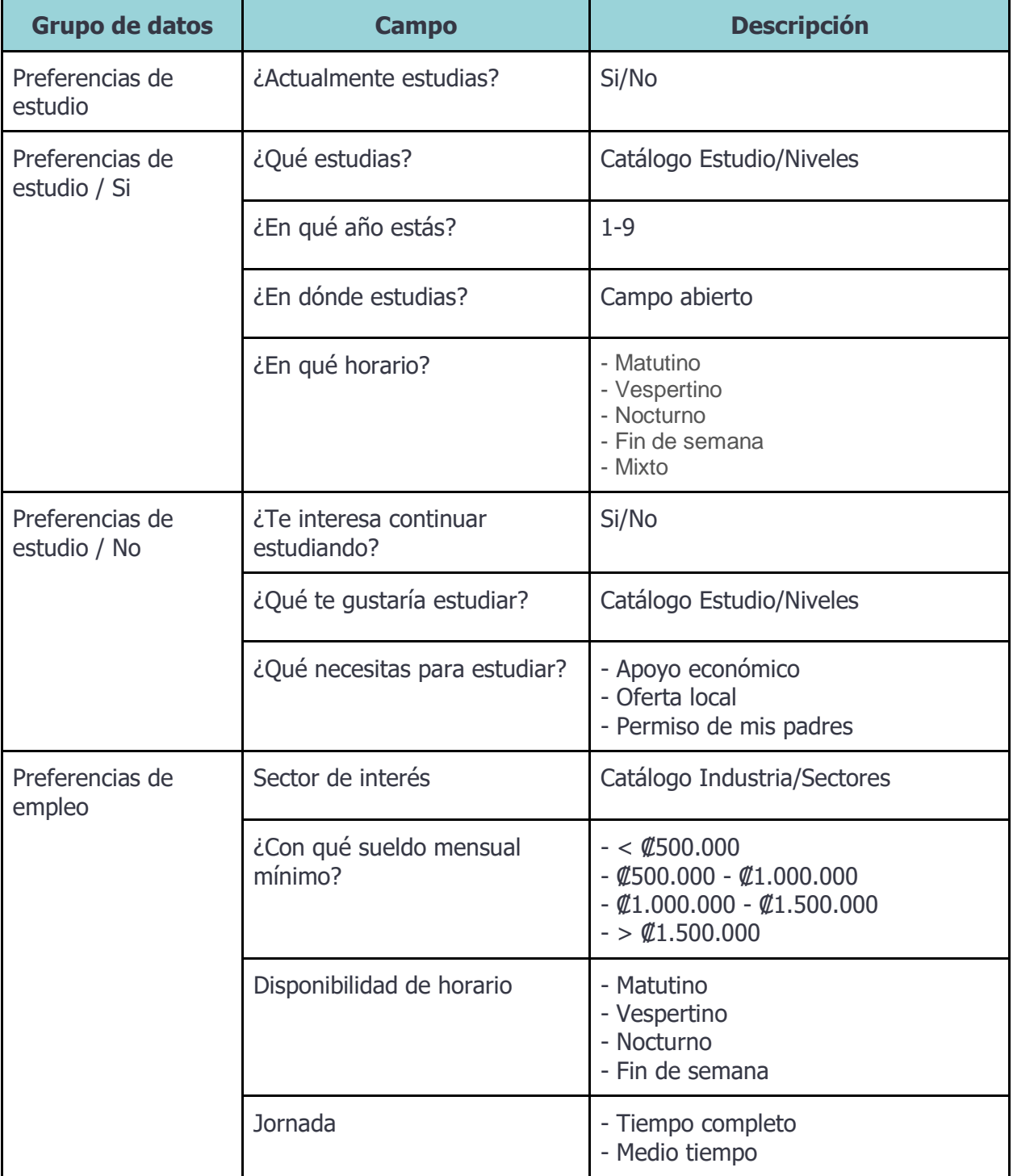

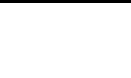

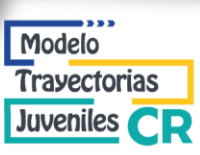

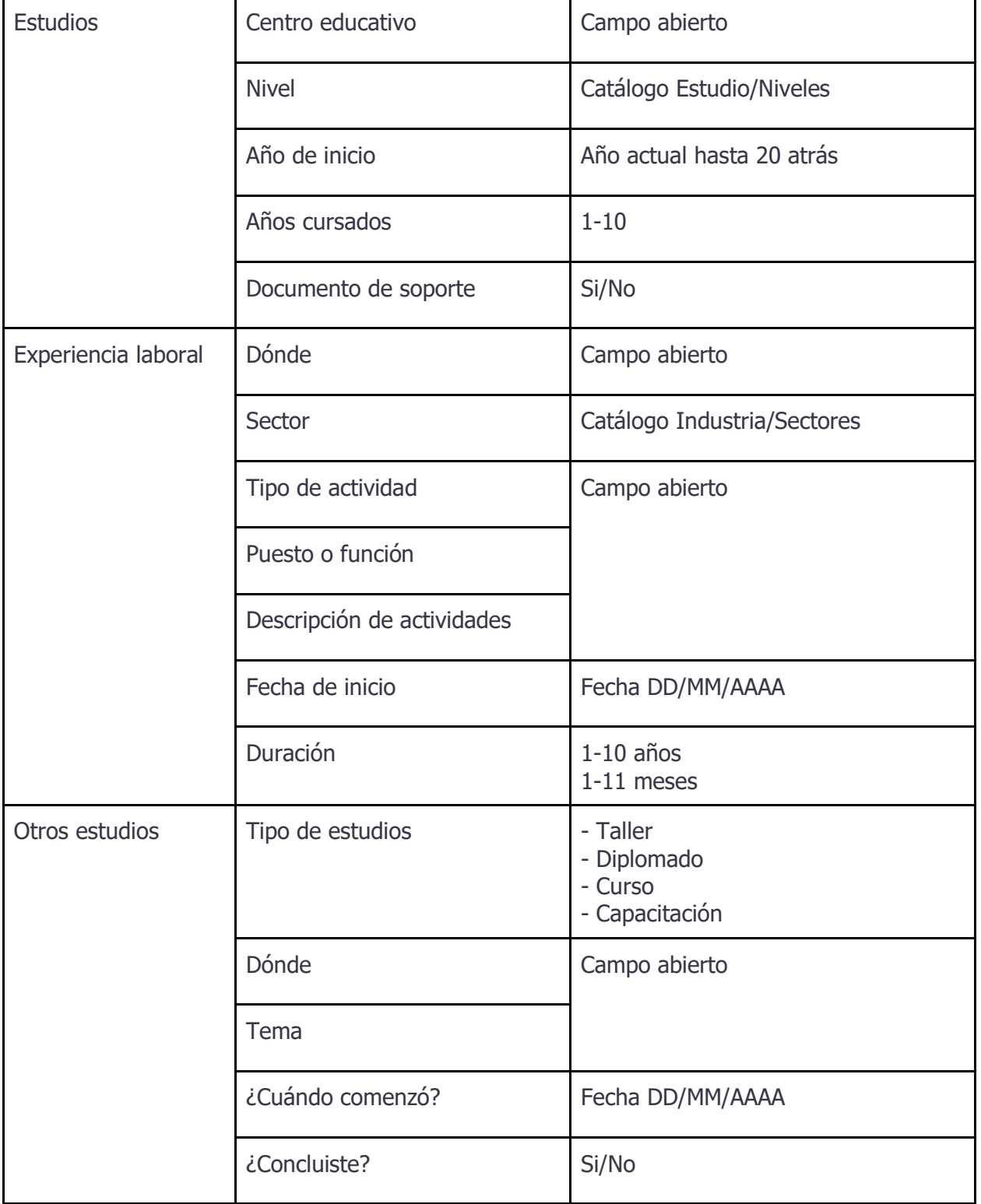

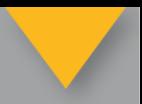

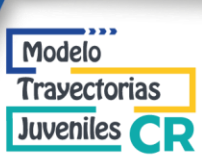

<span id="page-21-0"></span>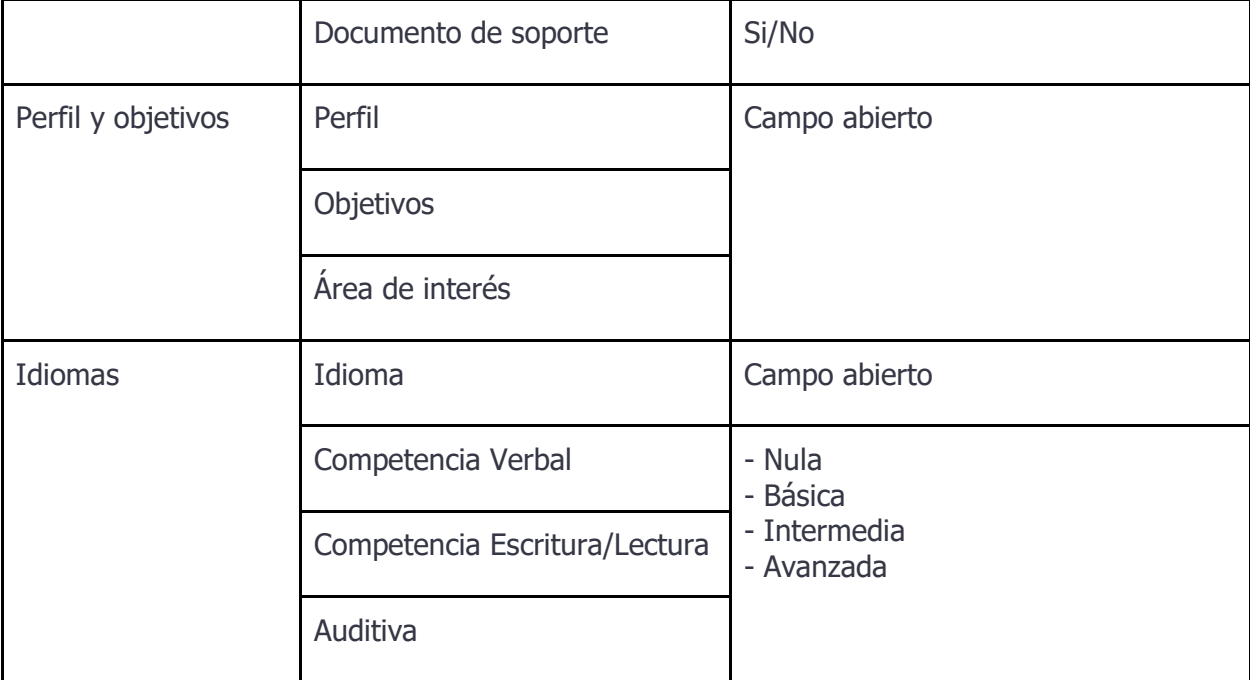

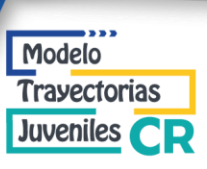

## **Expediente > Evaluación de competencias**

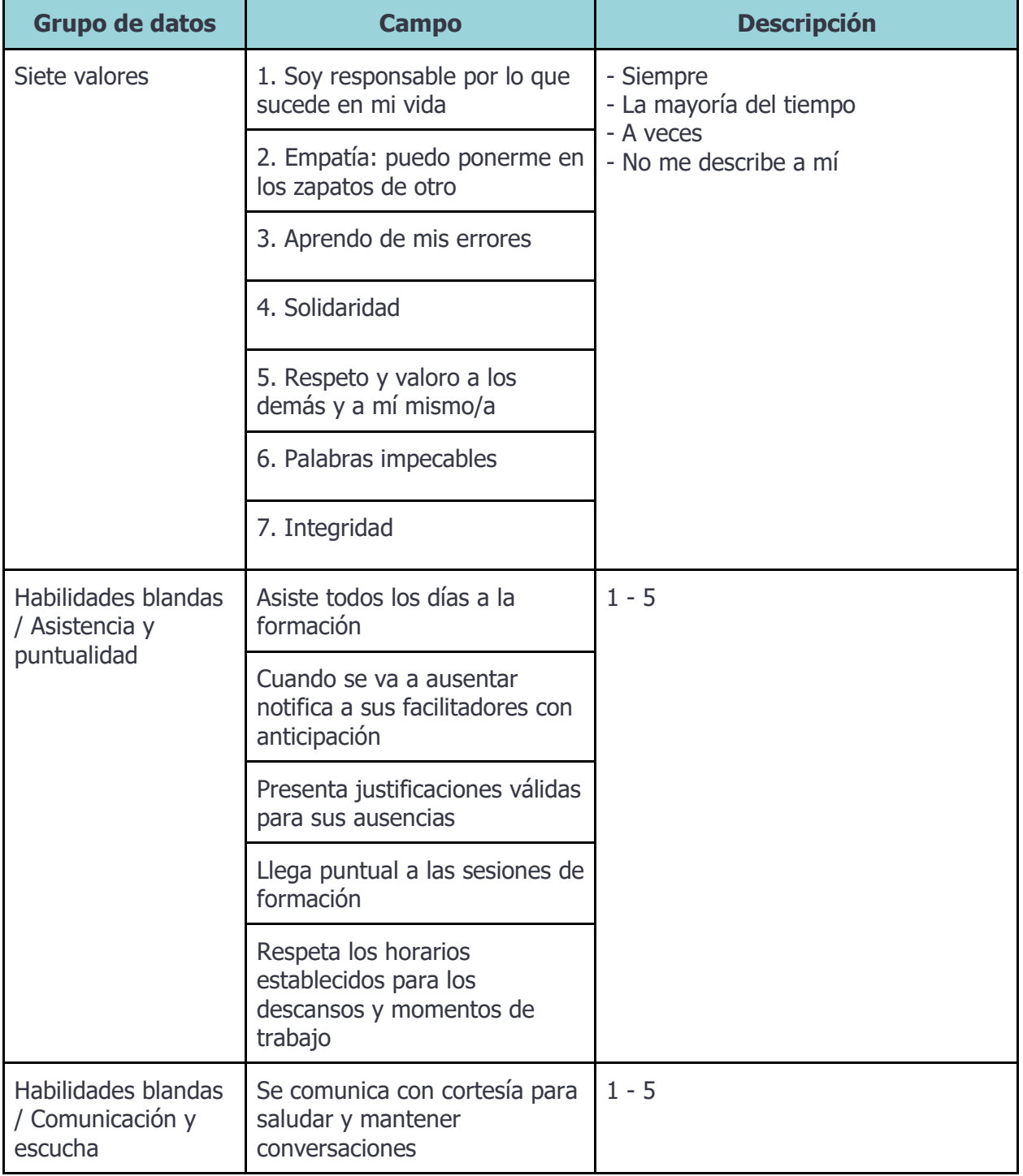

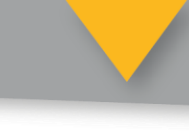

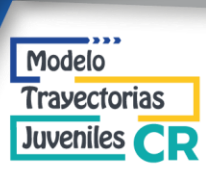

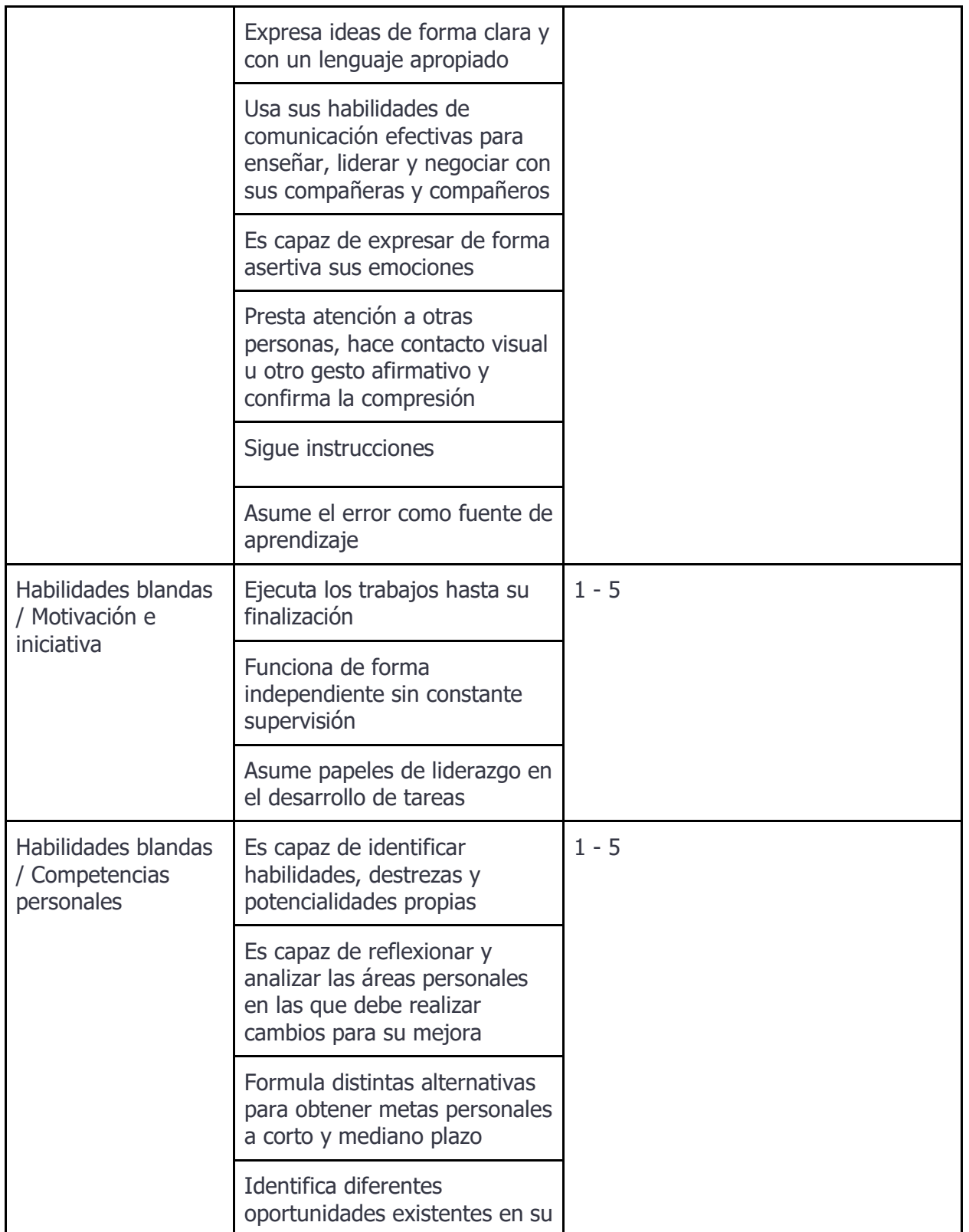

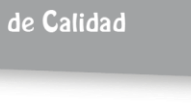

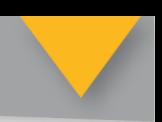

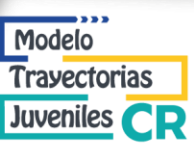

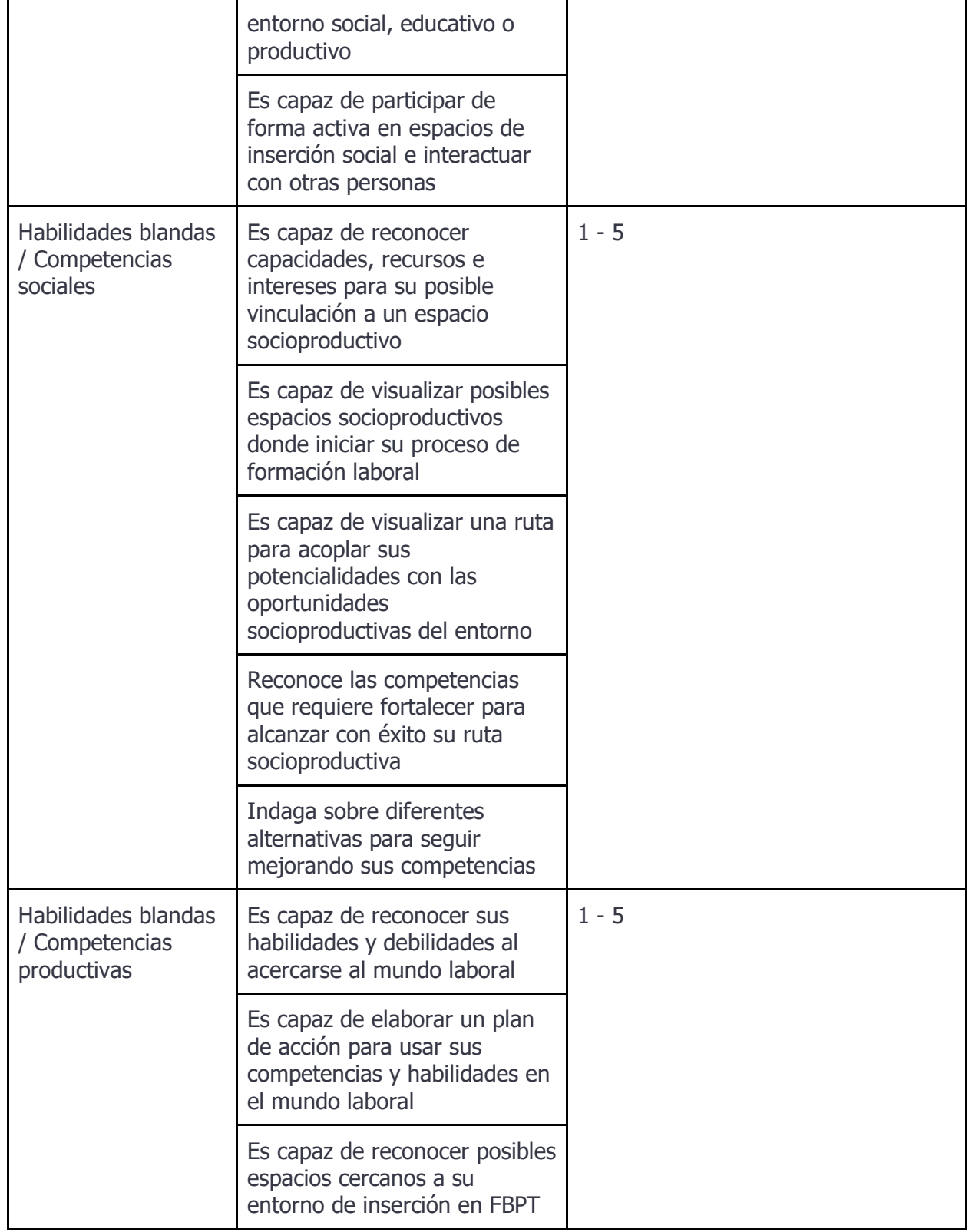

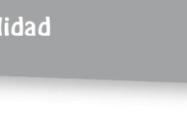

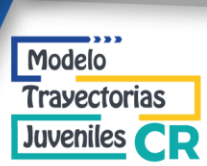

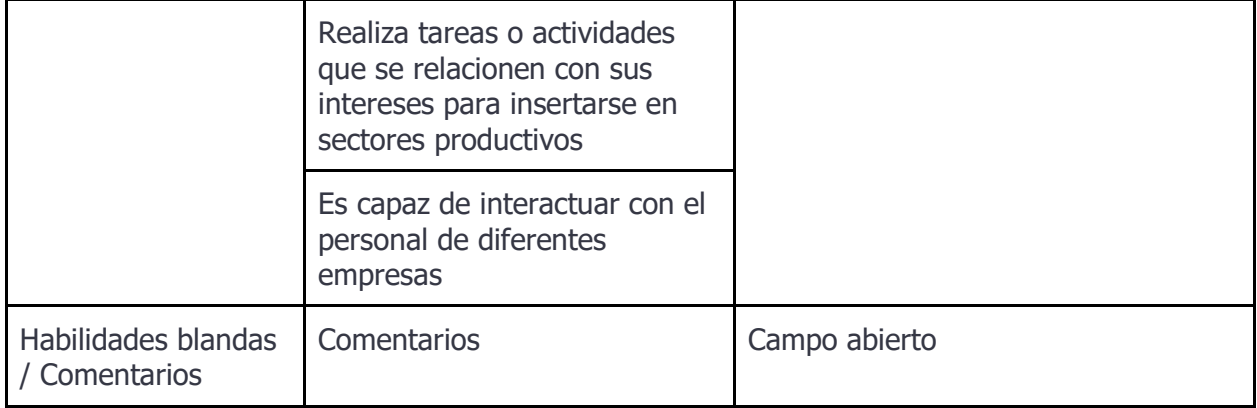

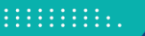

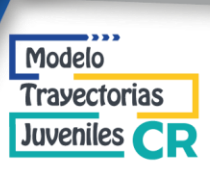

## <span id="page-26-0"></span>**Expediente > Plan de Desarrollo Personal (PDP)**

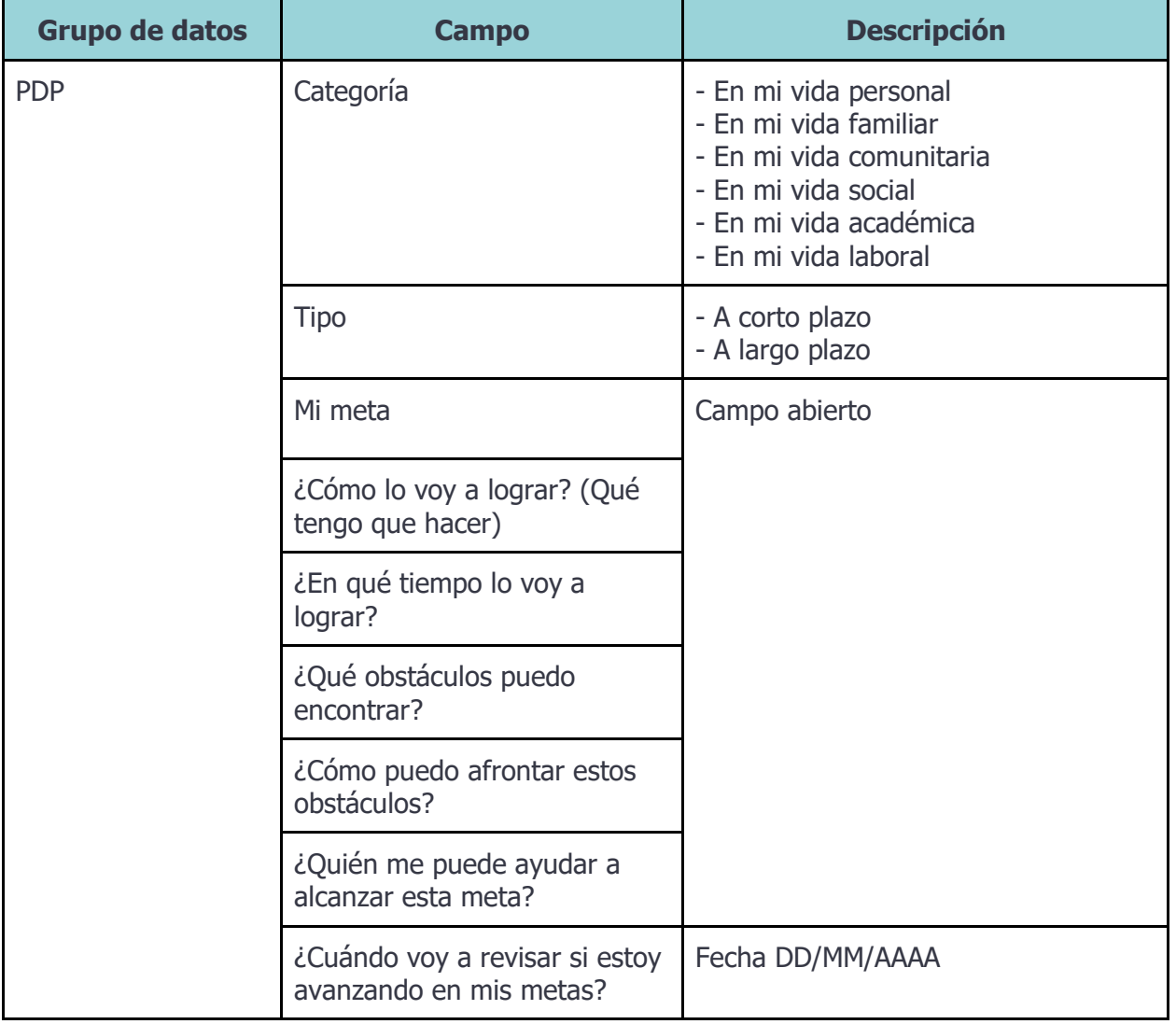

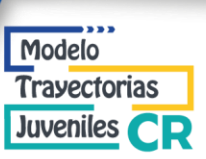

## <span id="page-27-0"></span>**Expediente > Seguimiento**

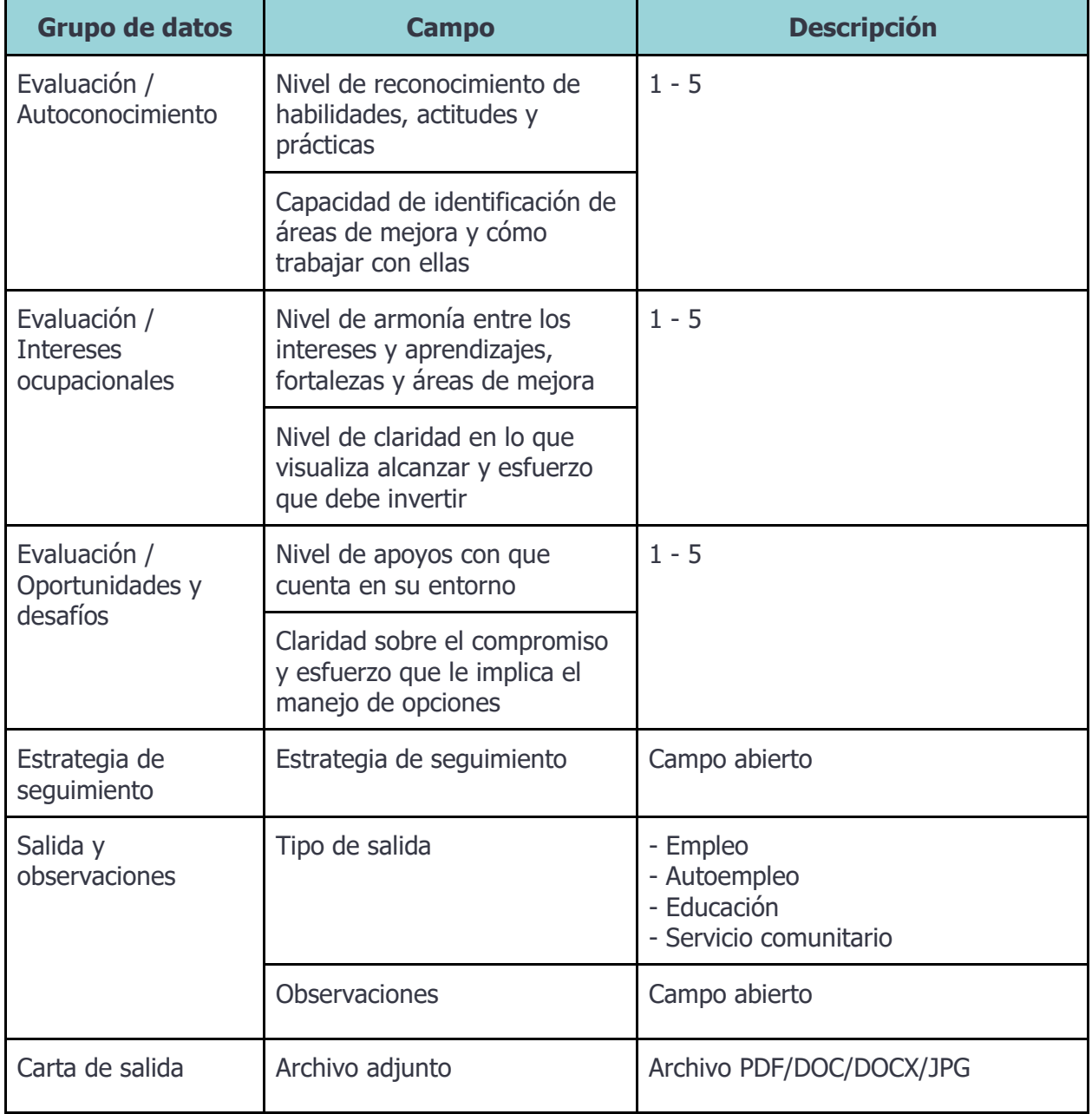

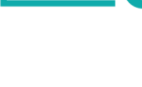

<span id="page-28-0"></span>**Servicio**

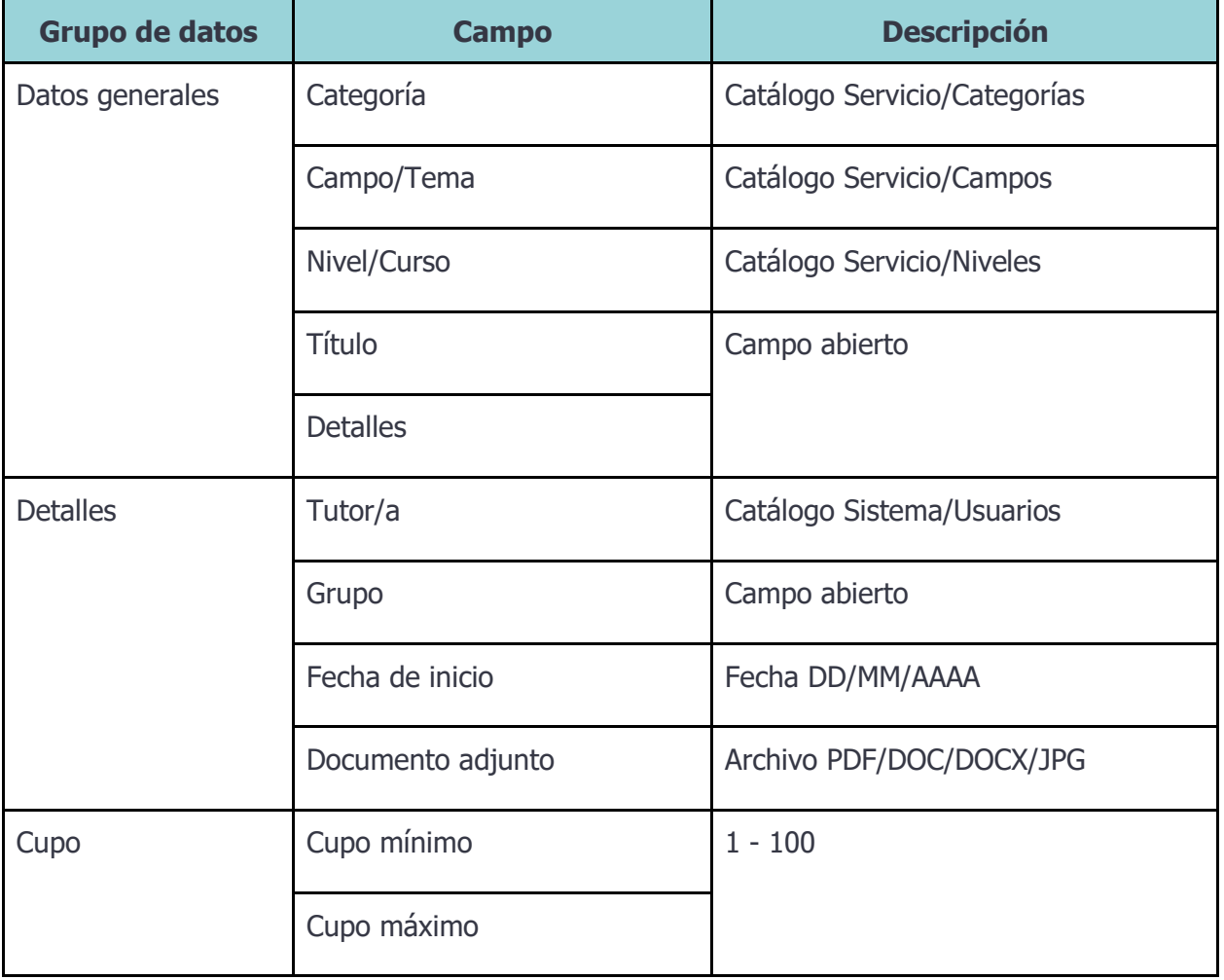

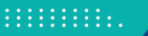

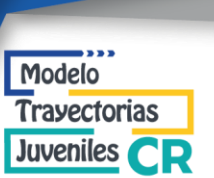

### <span id="page-29-0"></span>**Servicio > Sesión**

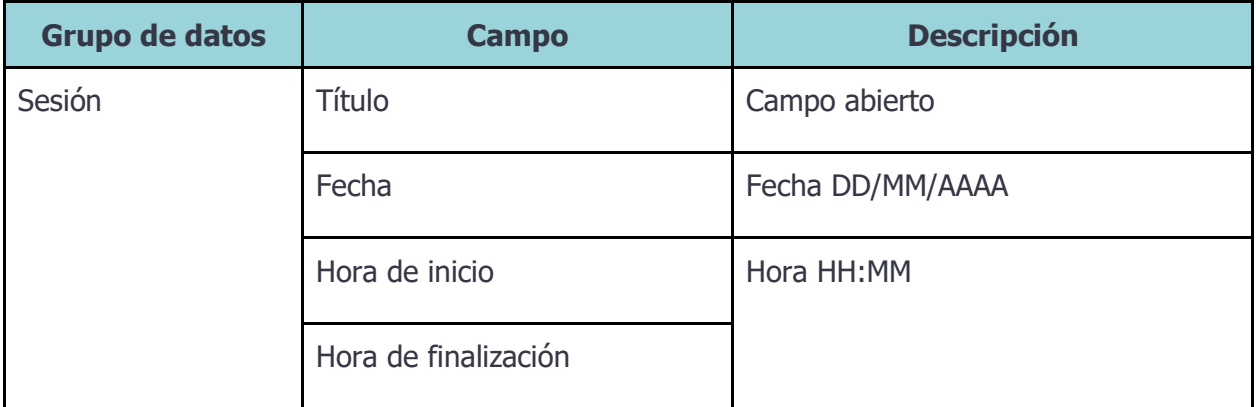

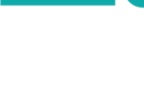

### <span id="page-30-0"></span>**Evento**

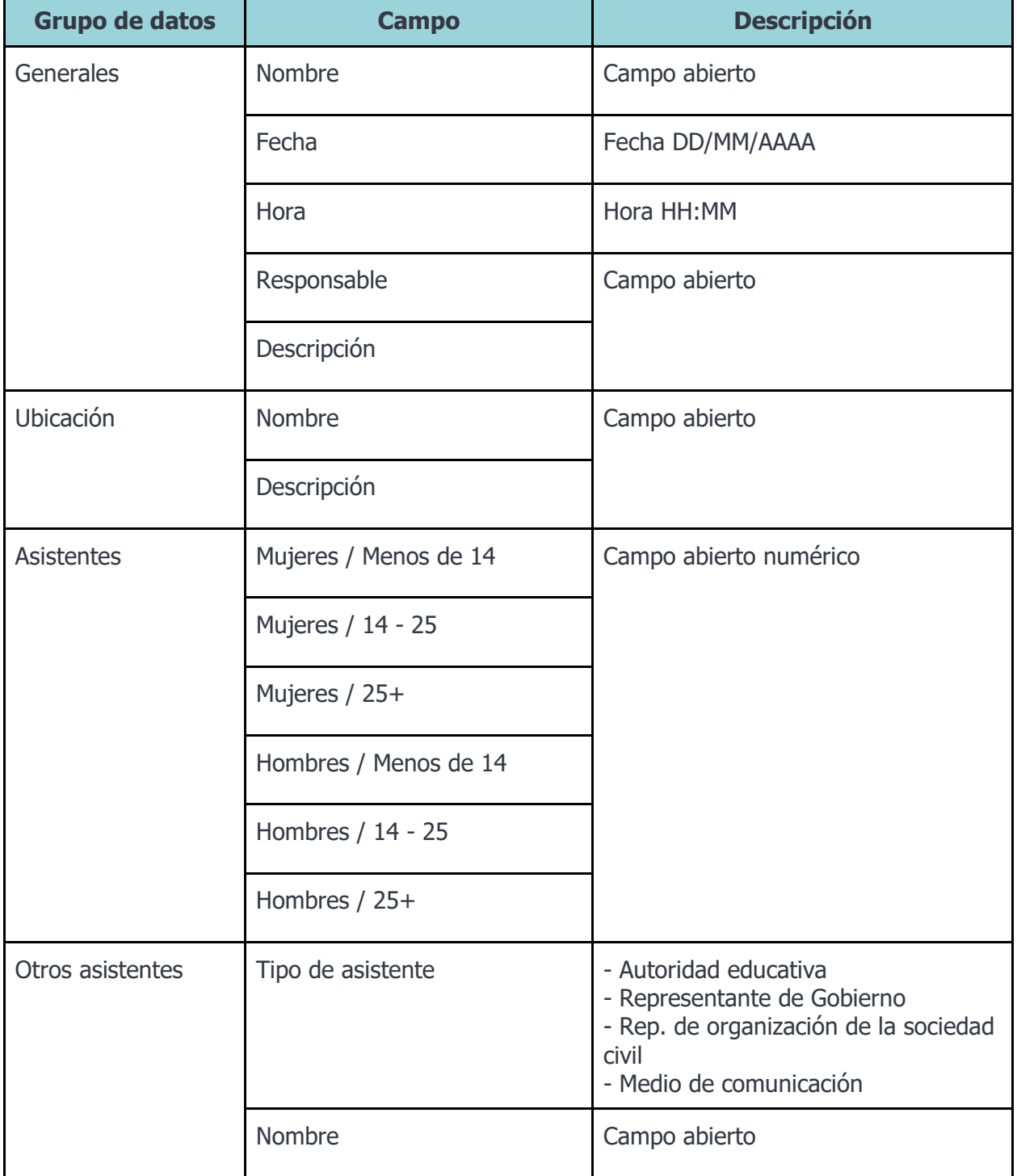

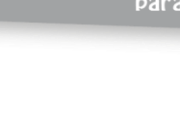

<span id="page-31-0"></span>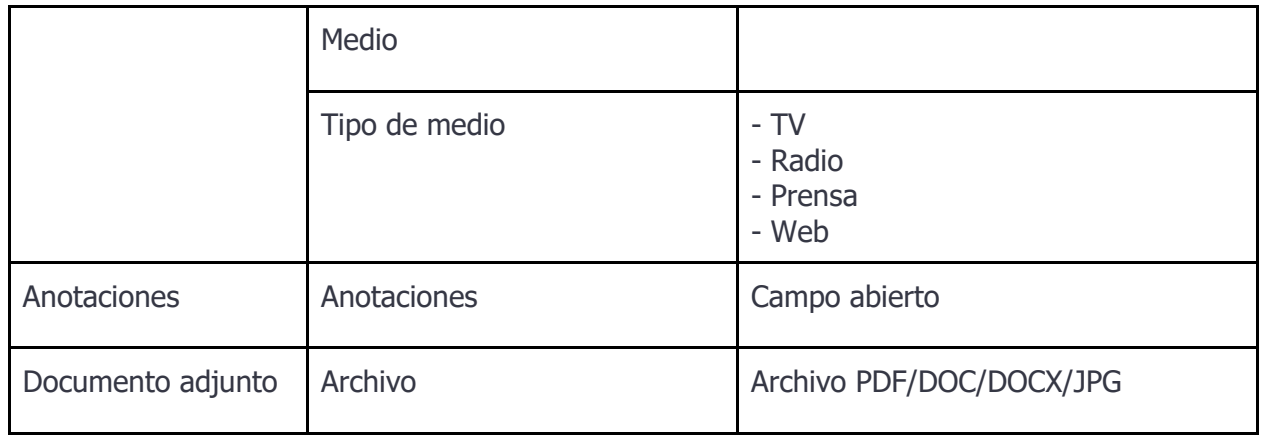

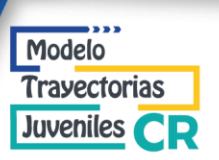

### **Oferta de vinculación**

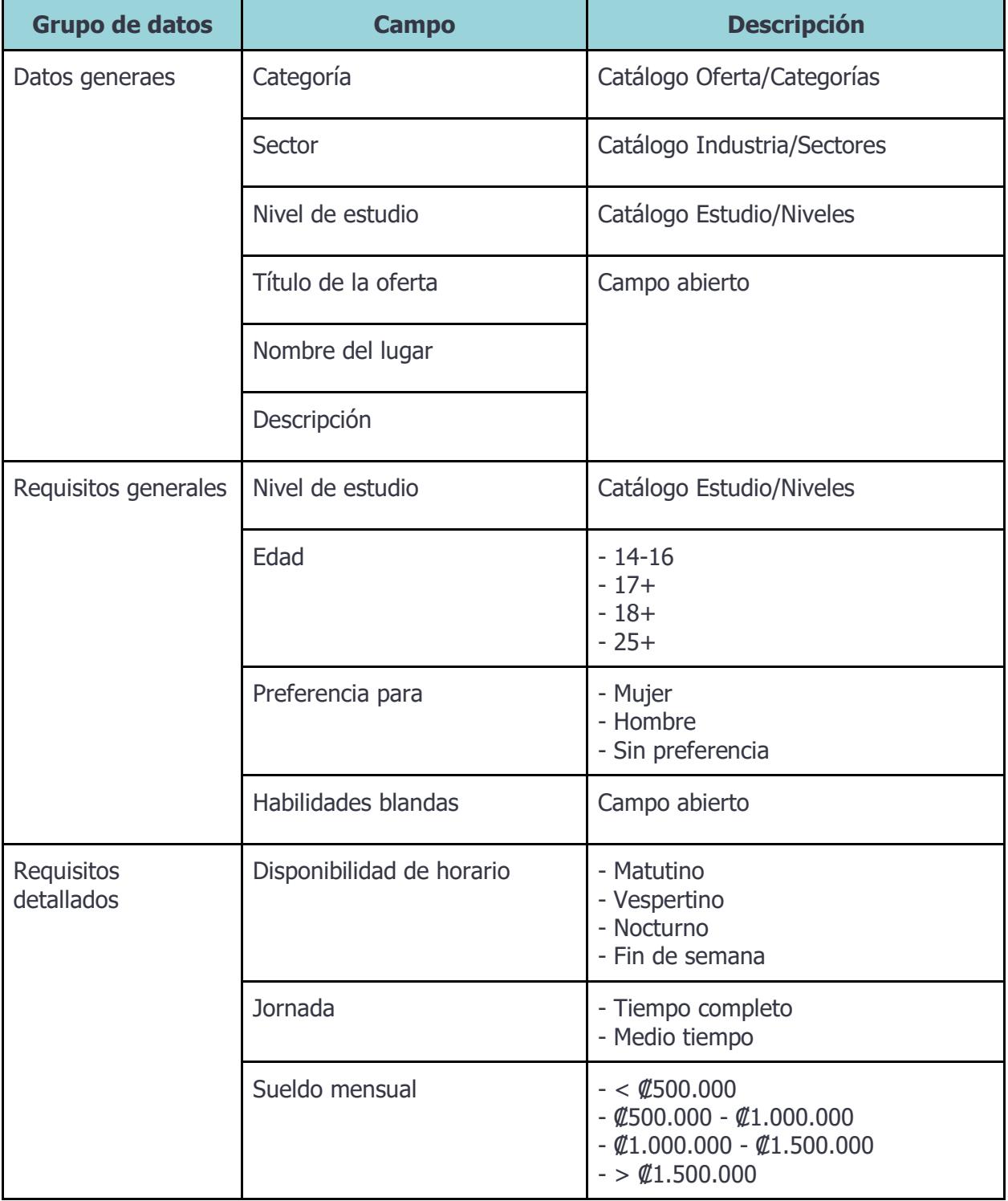

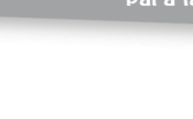

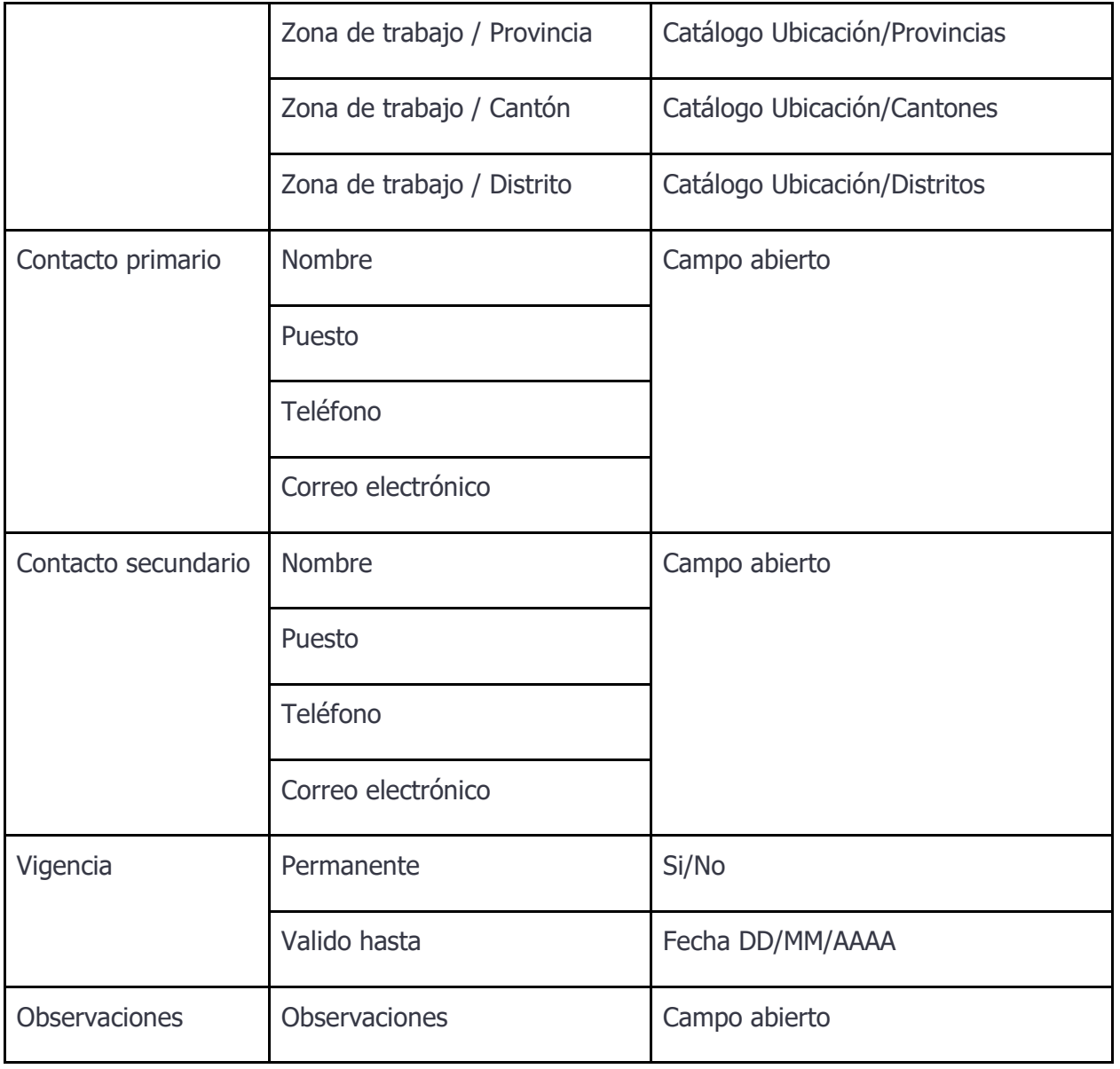

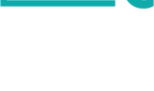

Travectorias Juveniles CR

Modelo

### <span id="page-34-0"></span>**Mentor**

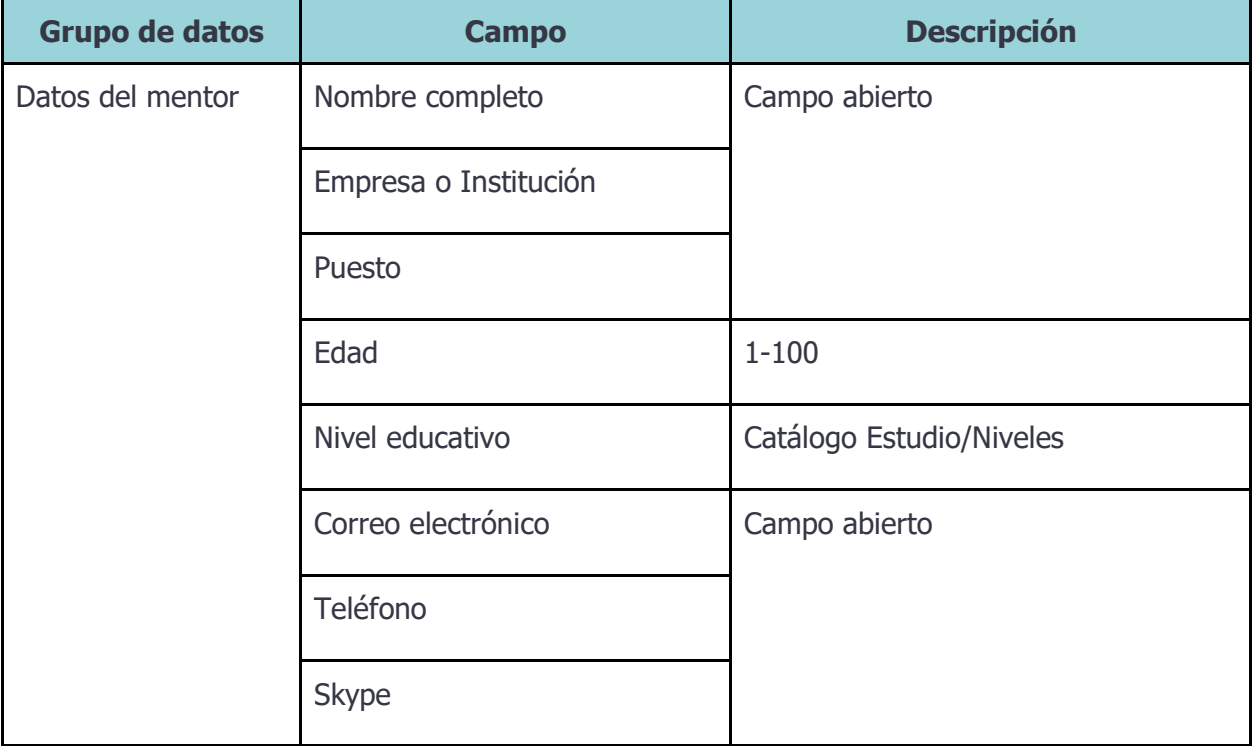

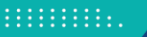

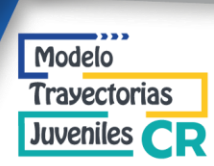

### <span id="page-35-0"></span>**Centro de formación**

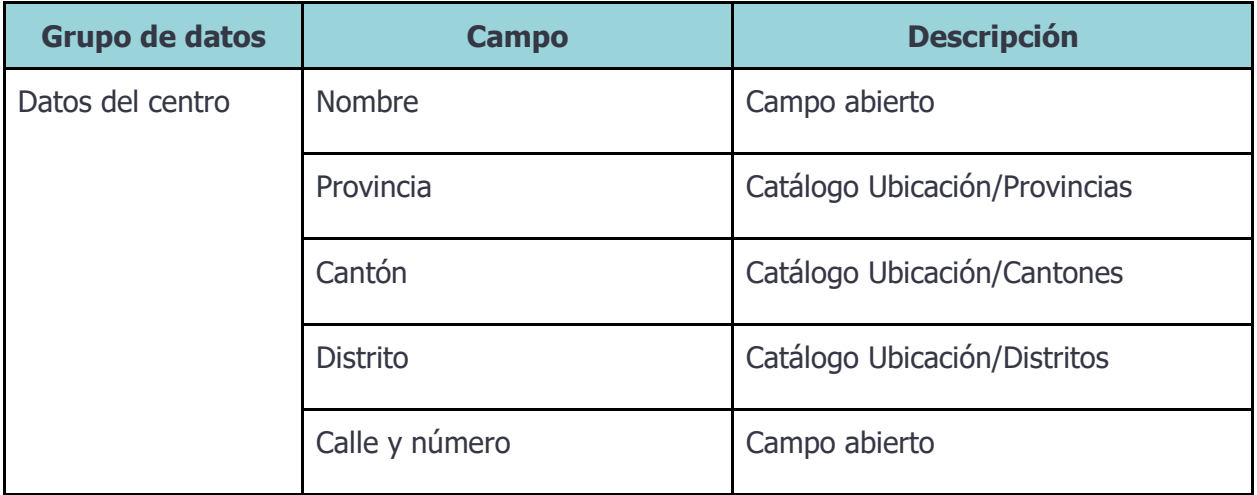

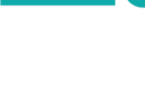

<span id="page-36-0"></span>**Usuario**

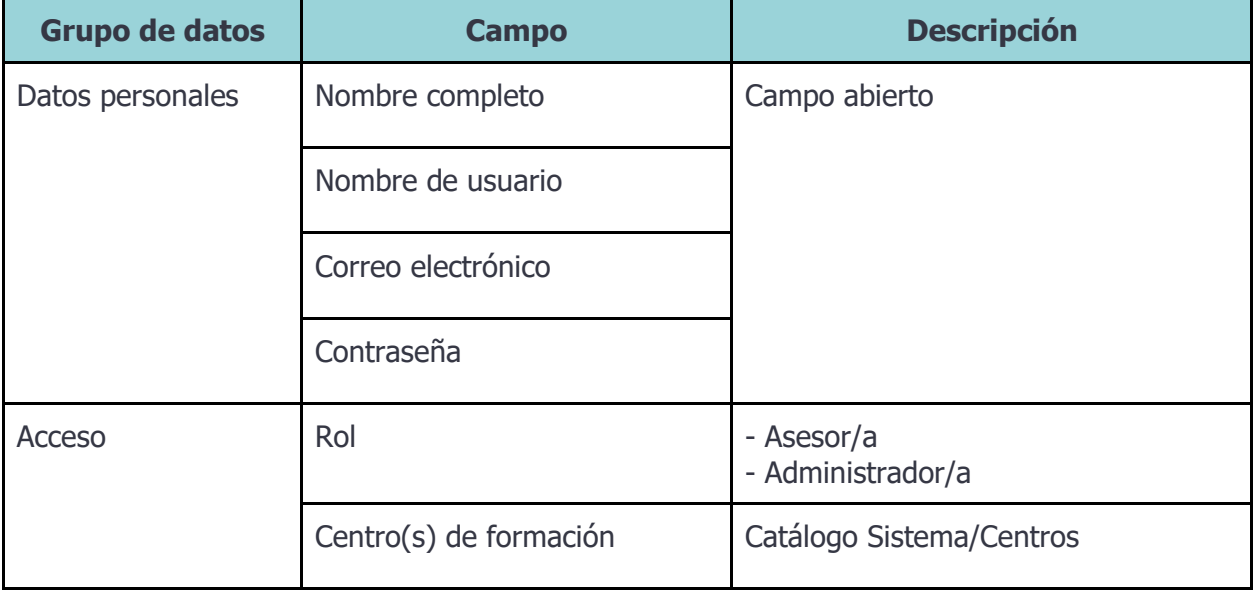

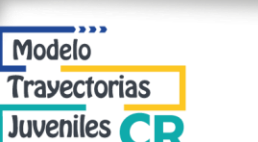

#### <span id="page-37-1"></span><span id="page-37-0"></span>**REPORTES**

#### **Introducción**

La información capturada en el sistema puede ser extraída de diferentes formas, mediante búsquedas usando filtros para encontrar expedientes, en forma de datos estadísticos o bien descargando los datos crudos.

#### <span id="page-37-2"></span>**Búsqueda**

El módulo de "Búsqueda" forma parte de los reportes del sistema, facilita el despliegue de expedientes que cumplen las características señaladas por el usuario, esto mediante los filtros que a continuación se describen. Una vez obtenidos los resultados, se observa una vista previa de los nombres de los expedientes y un contador del número de resultados. El usuario también tiene la posibilidad de exportar los resultados y así descargar un archivo en formato Excel.

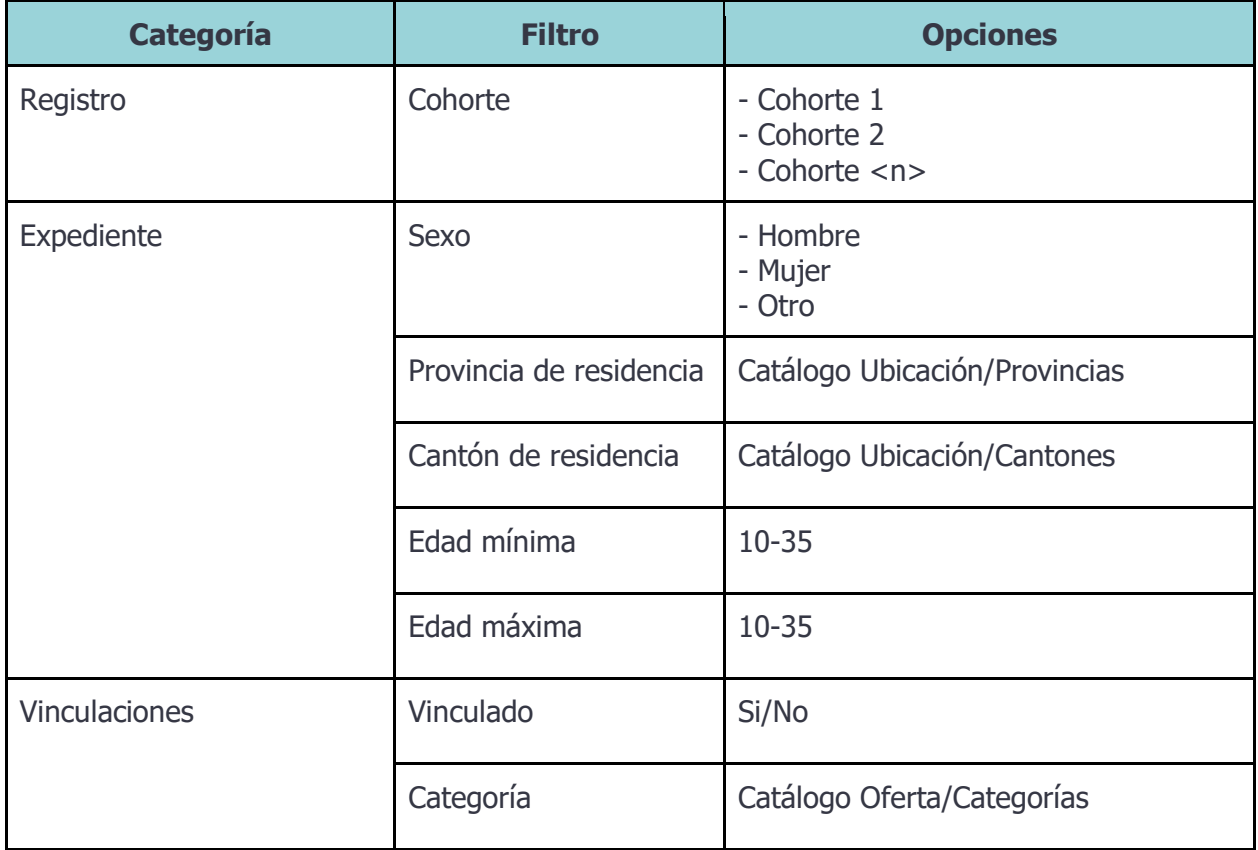

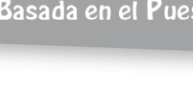

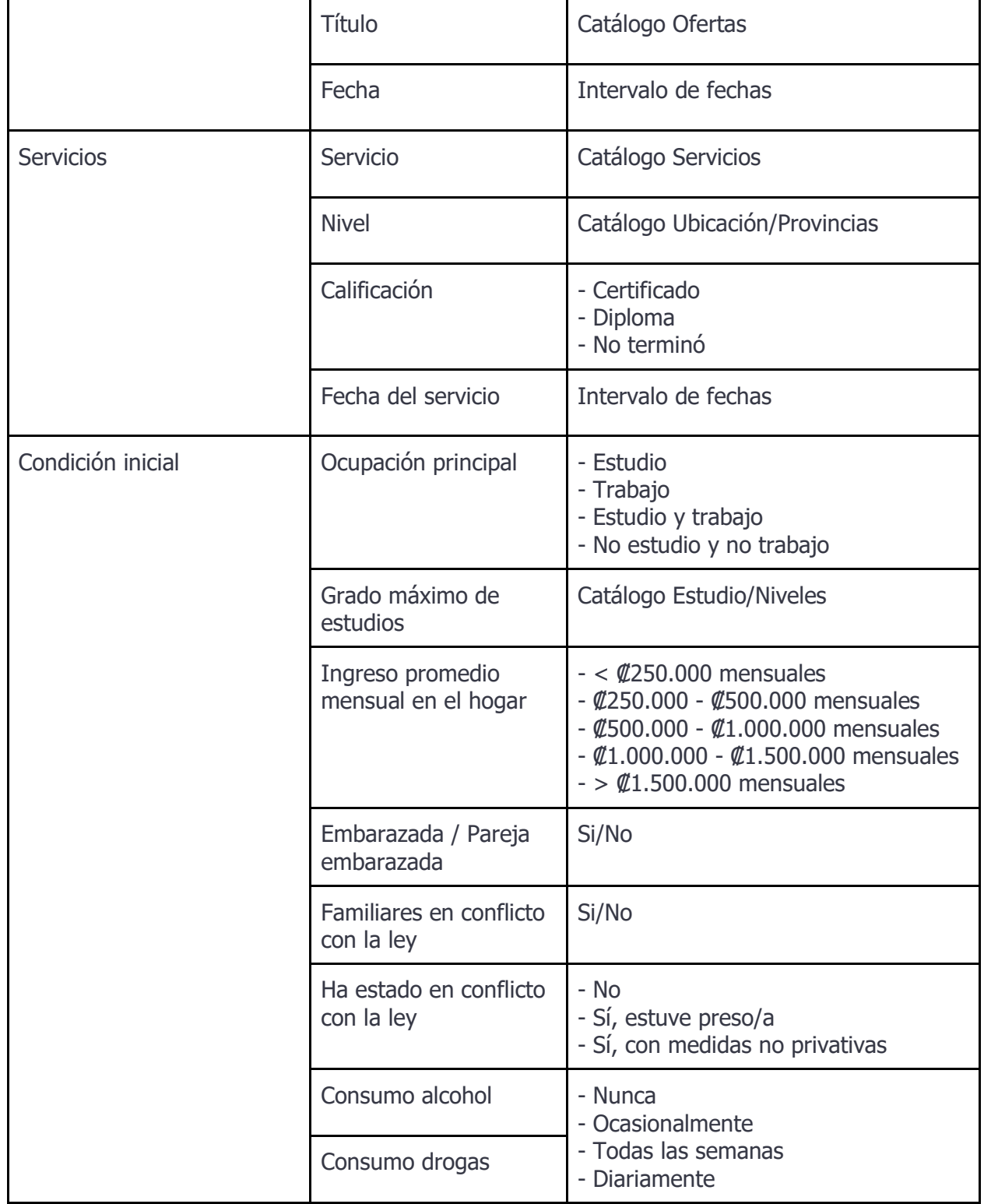

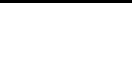

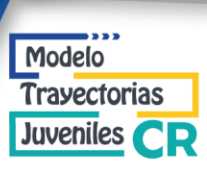

<span id="page-39-0"></span>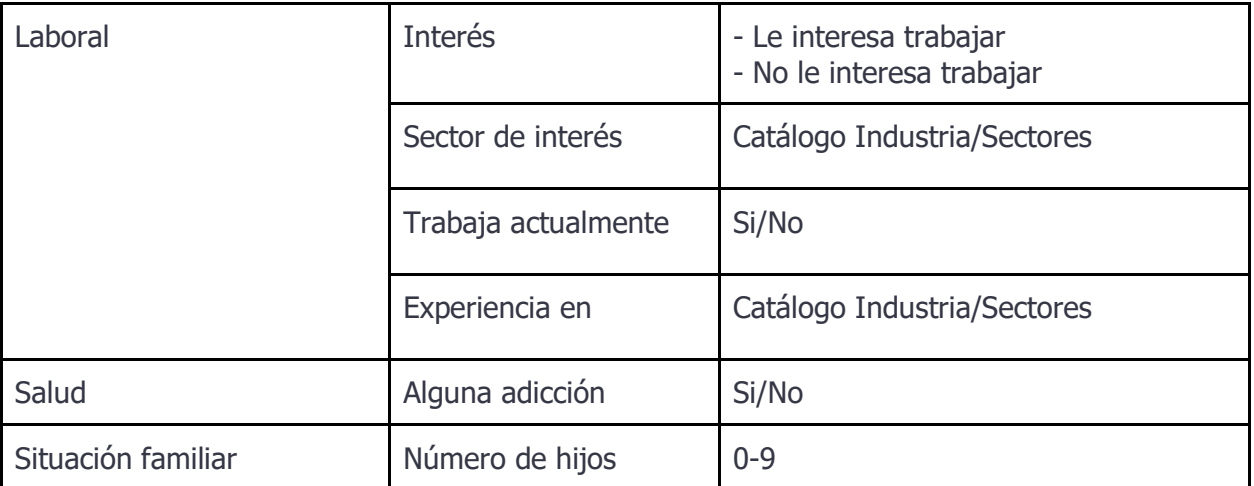

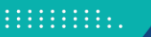

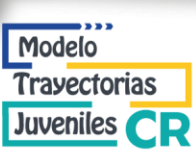

### **Expedientes**

Reporte estadístico que muestra el número de expedientes registrados a través del tiempo. Agrupados por año y mes.

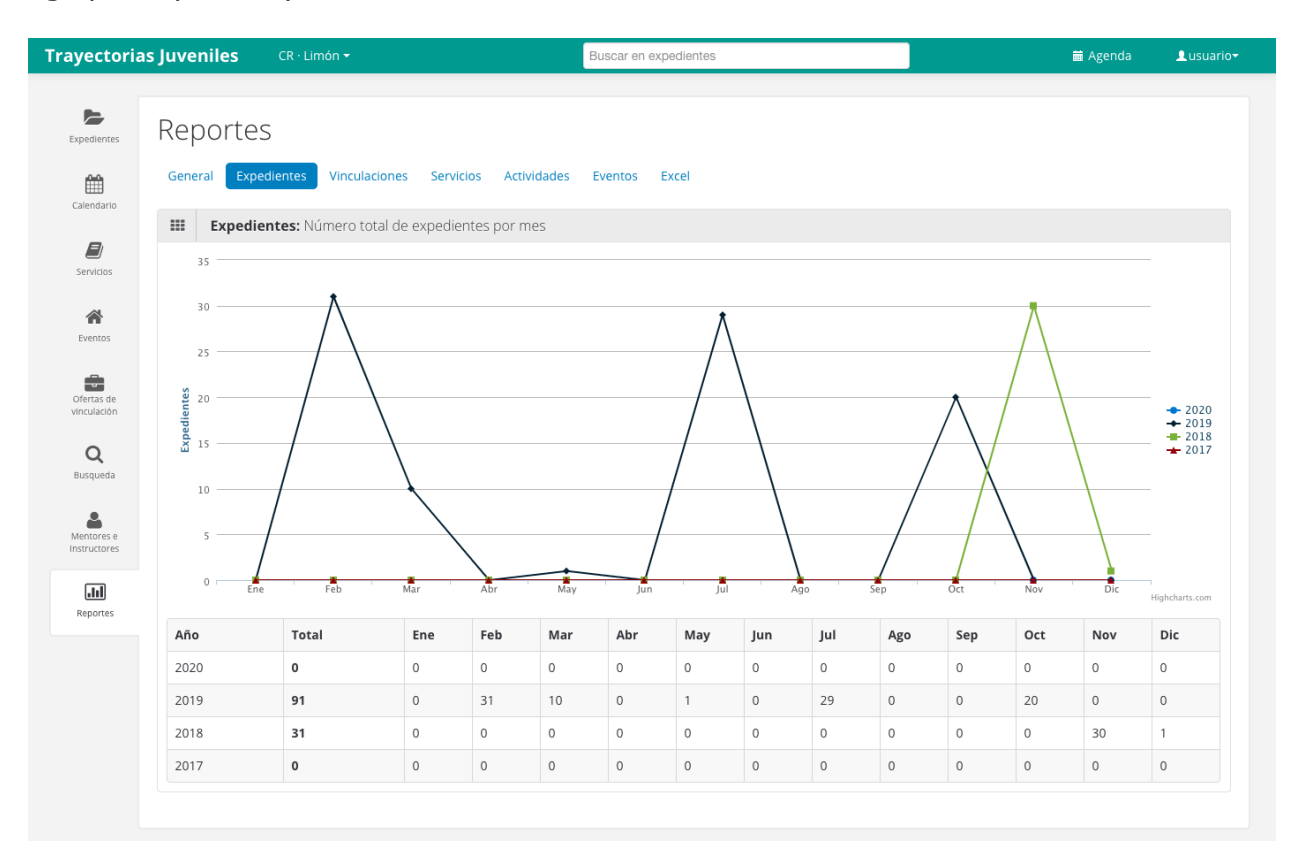

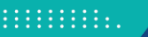

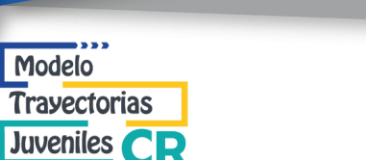

#### <span id="page-41-0"></span>**Vinculaciones**

Modelo **Trayectorias** 

Reporte estadístico que muestra el número de vinculaciones registradas a través del tiempo. Agrupados por año y mes. Incluye también un desglose por categoría.

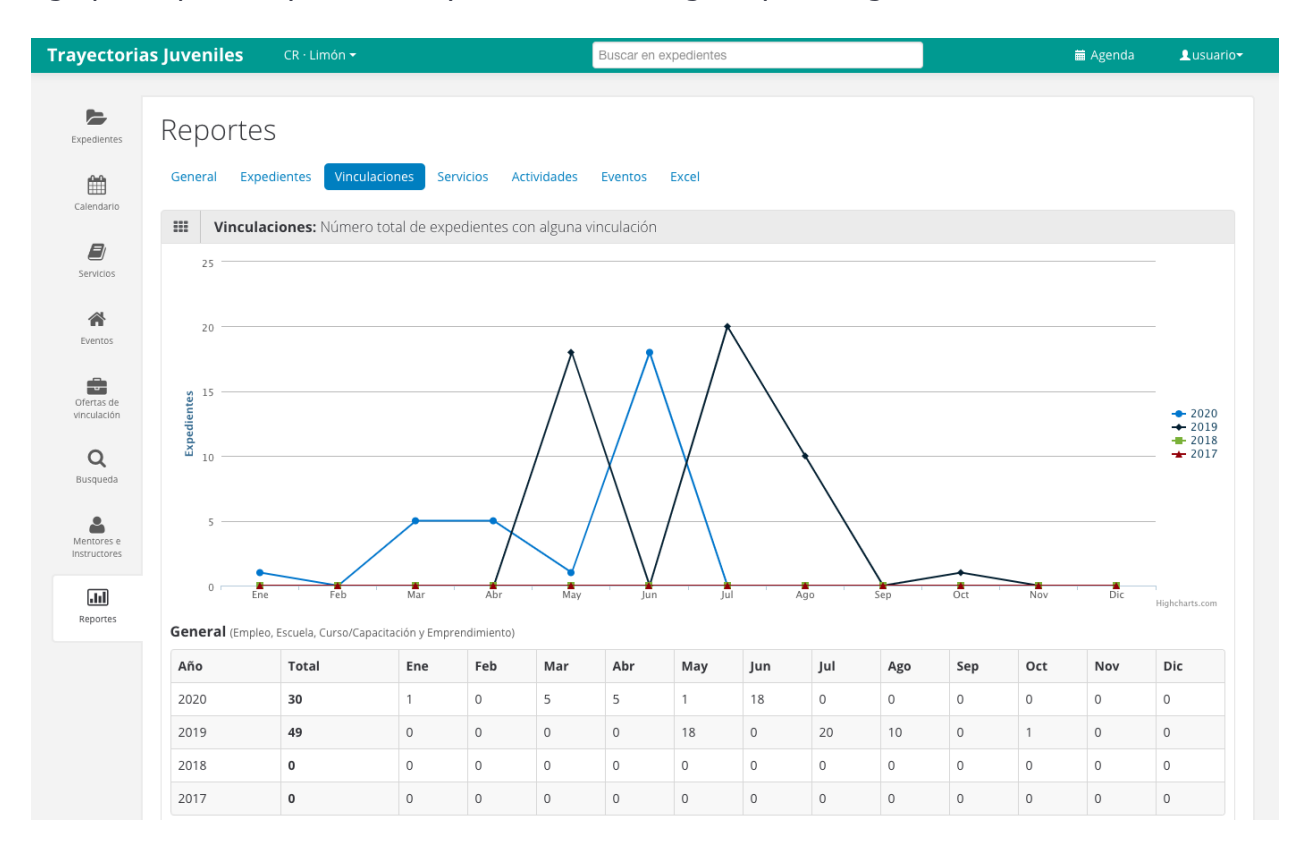

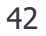

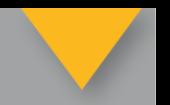

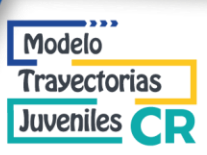

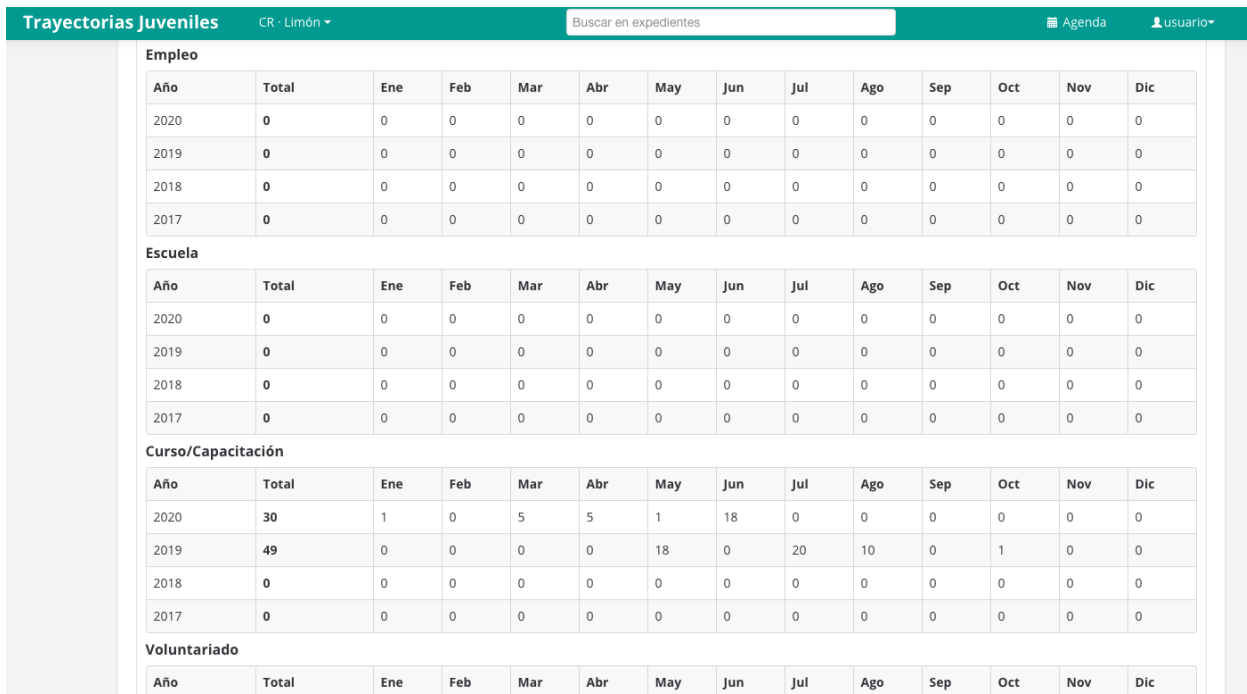

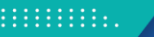

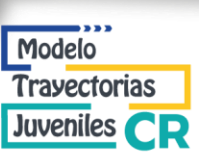

### <span id="page-43-0"></span>**Actividades / Eventos**

Reporte estadístico que muestra el número de actividades/eventos registrados a través del tiempo. Agrupados por año, mes y grupo de edad.

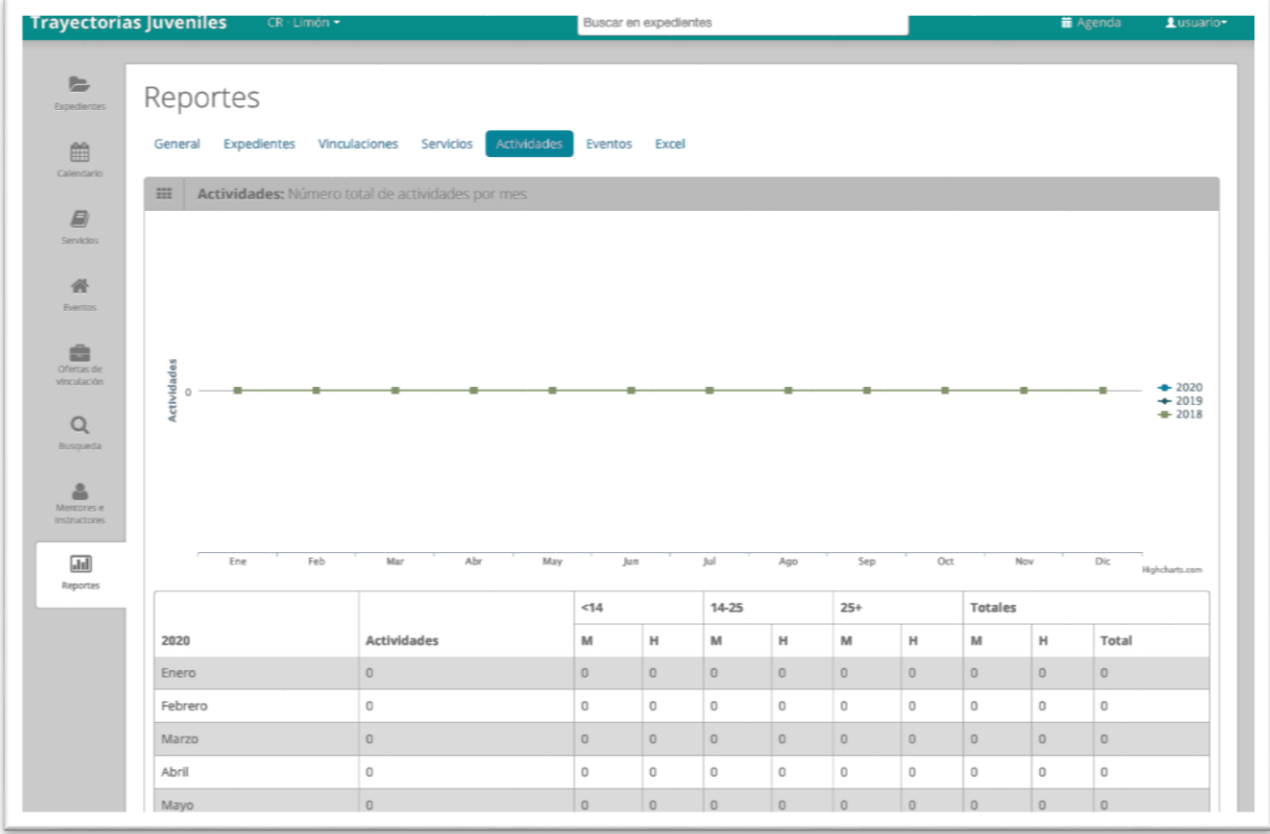

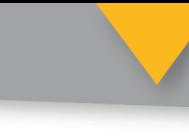

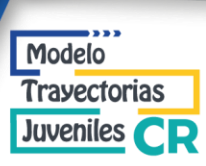

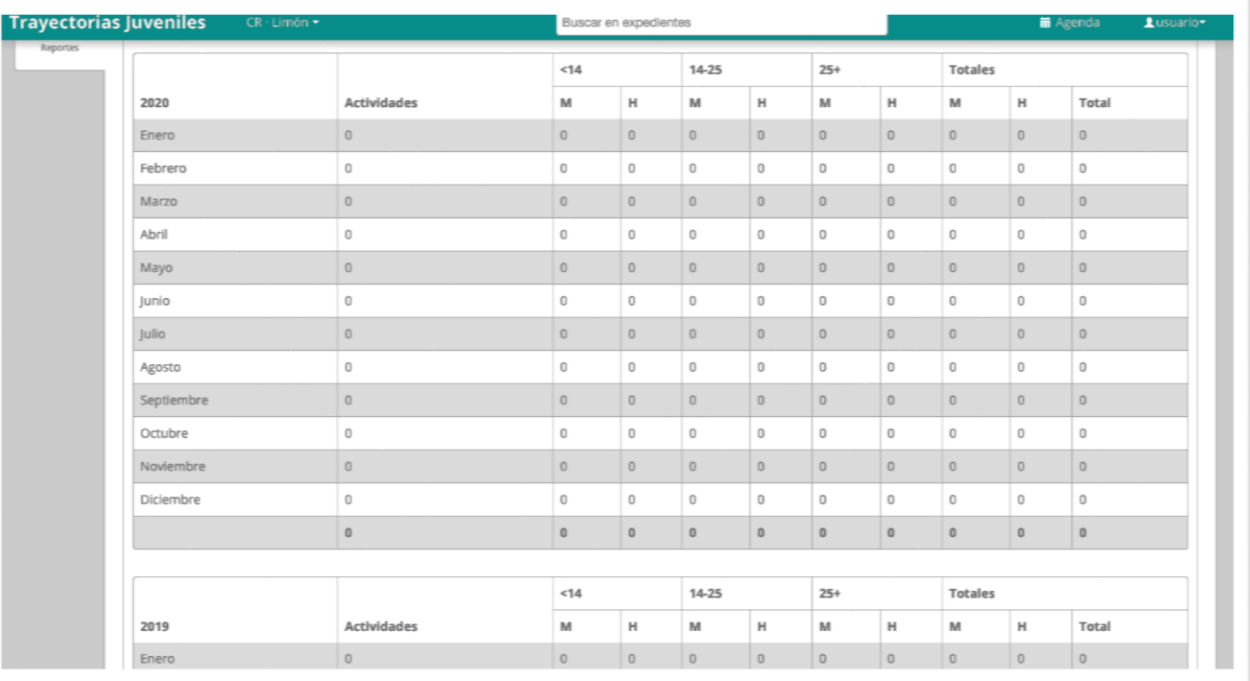

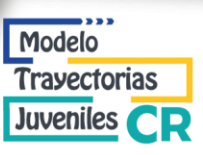

#### <span id="page-45-0"></span>**Descarga en Excel**

La descarga de archivos en formato Excel, permite obtener los datos crudos para poder ser procesados a conveniencia del usuario. Se incluyen dos tipos de descarga:

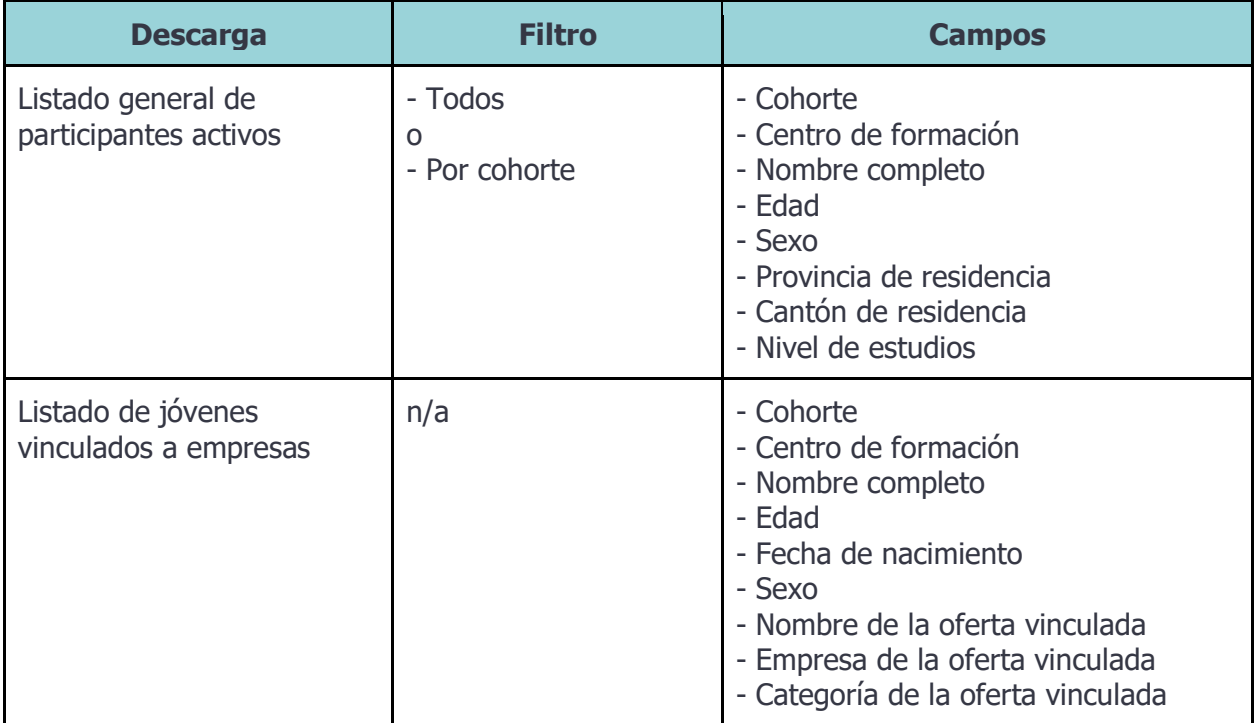

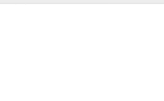

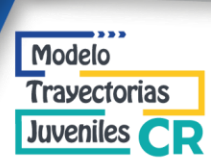

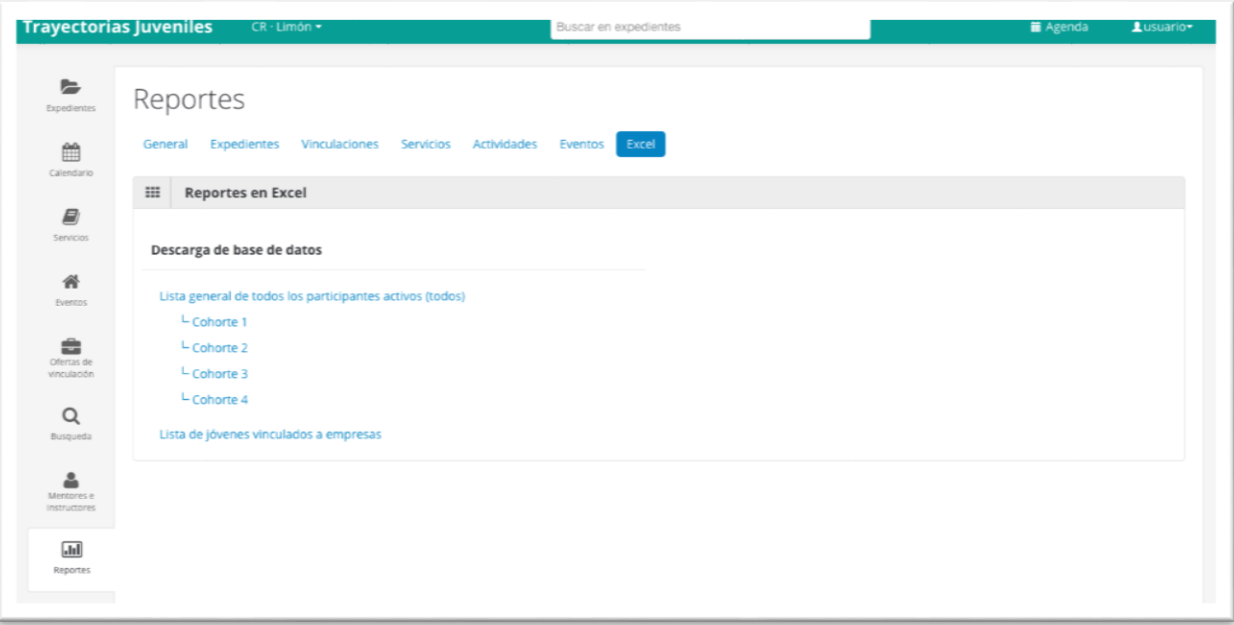

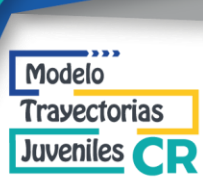

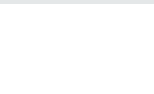

# <span id="page-47-0"></span>**PARTE 2: ARQUITECTURA DEL SISTEMA**

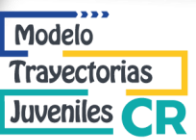

## <span id="page-48-0"></span>**CATÁLOGOS DE DATOS**

### <span id="page-48-1"></span>**Introducción**

El sistema funciona con varios catálogos que funcionan para normalizar la información que es ingresada, se cuentan con catálogos administrables (crear, editar y borrar registros) dentro del sistema y otros que no requieren modificación y son fijos.

Administrable: Se pueden crear, editar y borrar los registros desde el sistema.

### <span id="page-48-2"></span>**Catálogos de Ubicación**

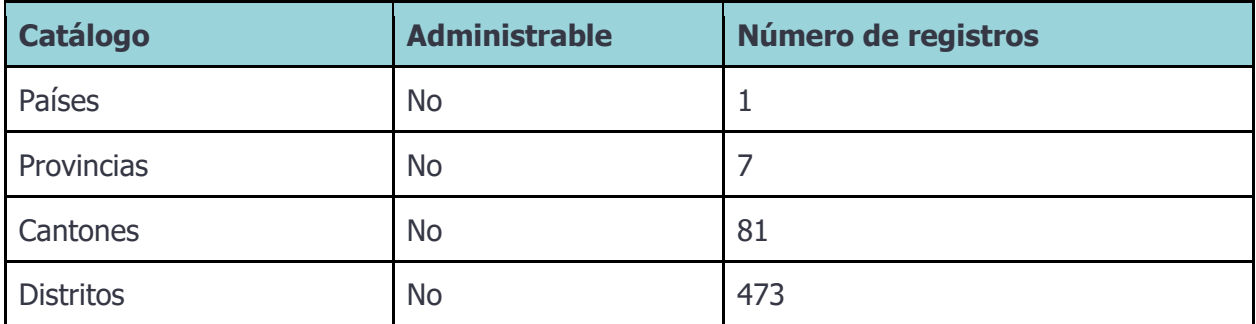

### <span id="page-48-3"></span>**Catálogos de Estudio e Industria**

<span id="page-48-4"></span>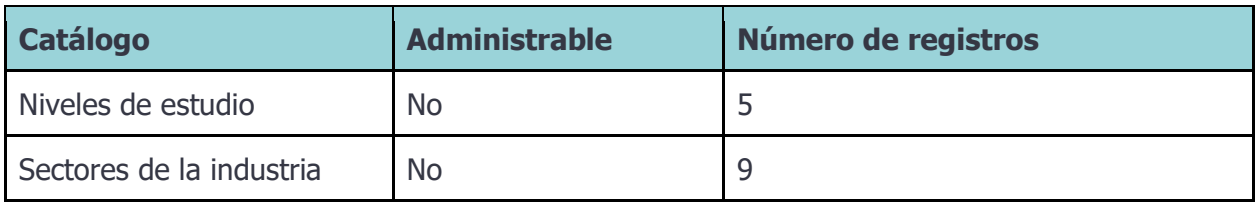

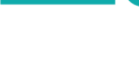

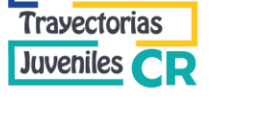

Modelo

## **Catálogos de Servicio**

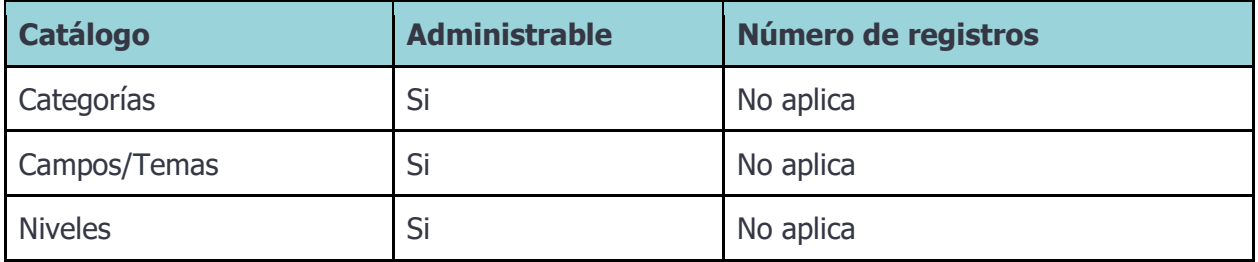

## <span id="page-49-0"></span>**Catálogos de Sistema**

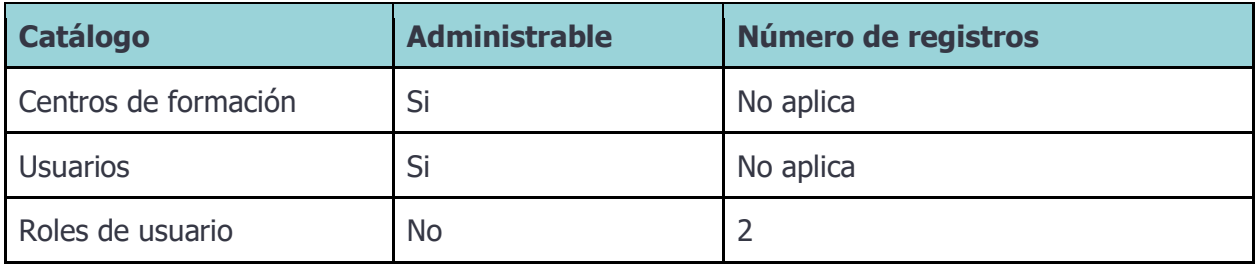

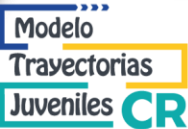

### <span id="page-50-1"></span><span id="page-50-0"></span>**ARQUITECTURA REQUERIDA PARA OPERAR EL SISTEMA**

### **Introducción**

El sistema fue diseñado y planeado para ser adaptable a nuevos requerimientos de funcionalidad, la interfaz de usuario fue desarrollada en su totalidad especialmente para este sistema, pensando en la facilidad de uso y con esto poder reducir considerablemente el entrenamiento necesario para poder operarlo.

En la arquitectura, la directriz primaria fue crear un sistema completo, escalable y optimizado para que la renta de infraestructura en internet fuese muy rentable. Garantizando cubrir un nivel de servicio de al menos 99.99% del tiempo.

#### <span id="page-50-2"></span>**Requerimientos técnicos para el usuario**

Para poder ingresar al sistema y hacer uso de él, los requerimientos técnicos del usuario son muy básicos, mismos que se enlistan a continuación:

#### - **Características del equipo de computo**

- Para Windows:
	- Windows 7, Windows 8, Windows 10 o más reciente
- Para Mac:
	- macOS X Yosemite 10.10 o más reciente
- Linux:
	- Ubuntu 14.04+, Debian 8+, openSUSE 13.3+ o Fedora 24+
- Puede ser también usado desde una tablet
	- Se recomienda una pantalla de al menos 9 pulgadas y usarlo en modo horizontal

#### **Navegador web**

- Cualquier navegador recomendado: Google Chrome, Mozilla Firefox, Microsoft Edge, Apple Safari
- **Conexión a internet**
	- Se recomienda una conexión de al menos 1 mbps (Mega bits por segundo)

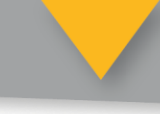

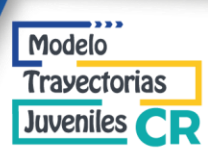

## <span id="page-51-0"></span>**Descripción de tecnología usada para el desarrollo**

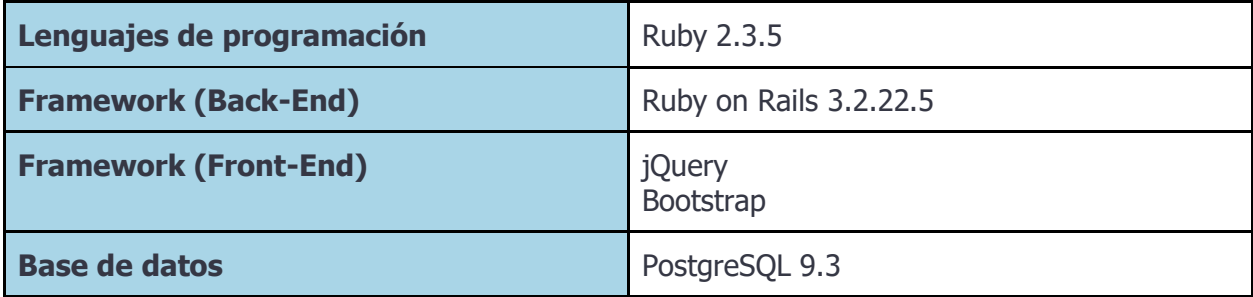

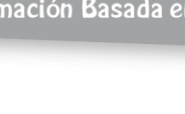

## <span id="page-52-0"></span>**Infraestructura tecnológica utilizada**

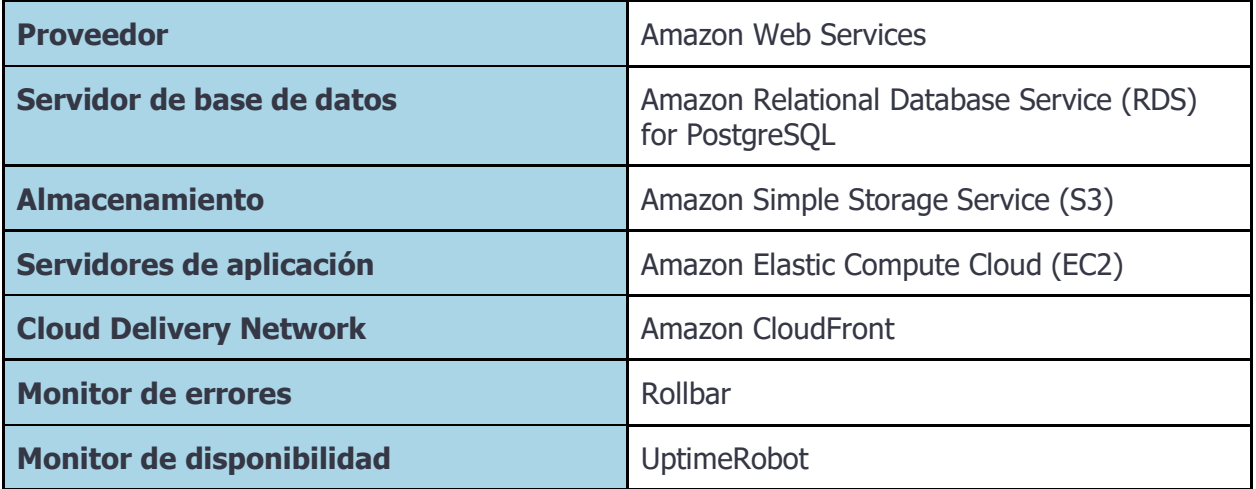

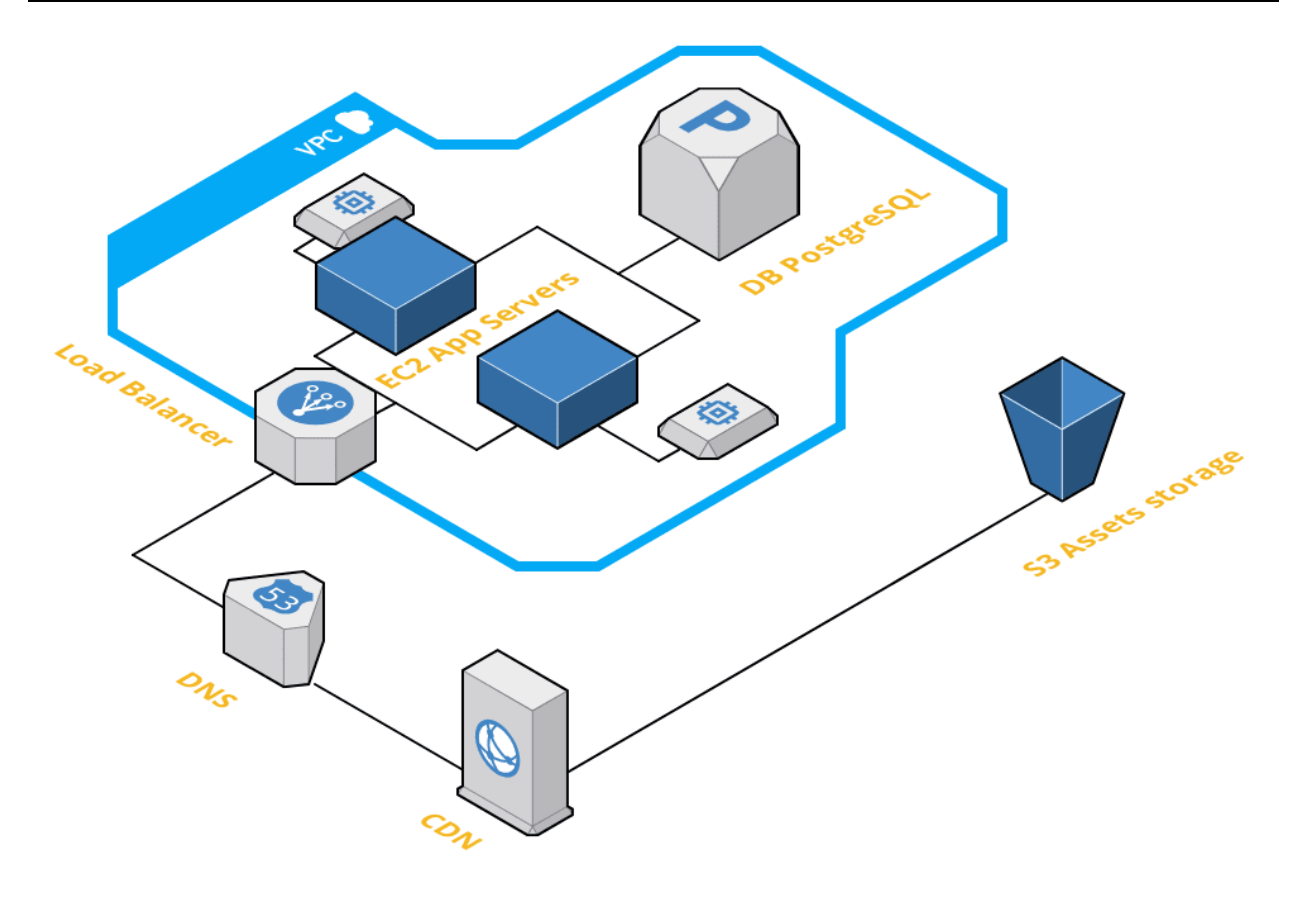

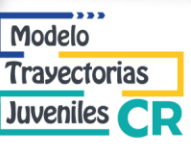

#### <span id="page-53-0"></span>**Consideraciones de seguridad**

Durante la etapa de desarrollo y despliegue, se tomaron en cuenta varios puntos para salvaguardar la seguridad del sistema, principalmente en la capa de red.

Definiciones:

- HTTP: Hypertext Transfer Protocol
- HTTPS: Hypertext Transfer Protocol Secure

Red:

- Conexión al sistema mediante protocolo HTTPS, el certificado es renovado automáticamente y el usuario es redirigido siempre a HTTPS si trata de usar HTTP.
- Balanceador de carga que solo permite conexiones a través de los puertos 80 (HTTP) y 443 (HTTPS).
- Servidores de aplicación y base de datos sin acceso directo a internet.
- Red privada virtual para comunicación entre servidor de aplicación y base de datos.

Base de datos:

- Encriptación de datos sensibles, que solo pueden ser leídos si se tiene la llave correcta.
- Respaldos de información automáticos que se almacenan en un espacio privado y aislado.

Aplicación:

- Las instancias del servidor de aplicación son efímeras y no almacenan información.
- Manejo seguro de contraseñas que no pueden ser recuperadas (sólo pueden ser cambiadas mediante un token de un solo uso que es enviado por e-mail)

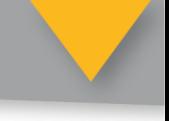

### <span id="page-54-0"></span>**Glosario**

Modelo **Trayectorias** Juveniles **CR** 

En esta sección se precisan algunos términos técnicos que aparecen en esta guía y que podrían requerir un mayor énfasis de comprensión.

**Búsqueda:** Permite localizar expedientes mediante varios filtros que se pueden cruzar (se cuenta con más de 30 filtros).

**Calendario**: Agenda de sesiones y servicios del centro de formación.

**Centros de formación:** Se cuenta con la posibilidad de crear varios centros de formación. Cada centro está aislado de los otros centros existentes en el sistema, es decir, cada uno maneja sus propios expedientes, servicios, ofertas, etc. Cada usuario del sistema puede tener acceso a uno o varios centros de formación.

**Eventos**: Bitácora de eventos realizados, a cada evento se pueden inscribir personas jóvenes que cuenten con un expediente, también se puede registrar el número de asistentes externos, separados por grupo de edad.

**Expedientes**: Existe un documento de expediente por persona atendida. Este es el componente principal del sistema, además de la información personal y trayectoria de la persona dentro del programa, integra varias evaluaciones automatizadas que son clave para el programa.

**Ofertas de vinculación:** Administra las ofertas con las que se puede vincular una persona joven, permite separar las ofertas por categoría y capturar datos clave para hacer la vinculación (por ejemplo: zona de trabajo, horario, sueldo, etc.)

**Plataforma web:** Se desarrolló el sistema para que pueda ser usado mediante cualquier navegador web (por ejemplo: Google Chrome, Mozilla Firefox, Microsoft Edge, Apple Safari, etc.) y una conexión a internet. El sistema está instalado en un servidor privado, teniendo como proveedor de infraestructura a Amazon Web Services (AWS).

**Servicios**: Administra los servicios recurrentes que tiene el centro de formación, cada servicio puede tener una o varias sesiones (con fecha y hora), solo se pueden inscribir a una persona joven que cuenten con un expediente.

**Sistema de Trayectorias Juveniles:** Es un punto central de información virtual, que puede ser usado por todos los y las colaboradores del programa en cualquier momento sin la necesidad de instalación. El sistema brinda la posibilidad de registrar y dar seguimiento a todas las personas

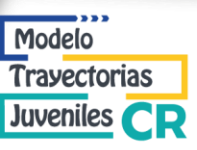

jóvenes que son atendidas y usando la información que se ingresa, el sistema proporciona reportes, búsquedas y descarga de base datos estructuradas.

#### **Roles de usuario**

El control de acceso cuenta con dos roles:

- **Asesor/a**: (Educador/a) Tiene acceso a todos los módulos de operación del sistema.
- **Administrador/a**: Tiene los mismos privilegios que el Asesor/a pero además puede modificar los catálogos de servicios, agregar más centros de formación y ciudades y administrar los usuarios.

**Usuarios:** Para ingresar y hacer uso del sistema, se debe contar con una cuenta de usuario (nombre de usuario y contraseña). El sistema cuenta con un administrador de control de acceso propio que está integrado al sistema, con el cual se puede dar de alta nuevas cuentas o modificar las existentes.

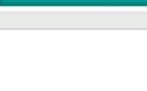

## <span id="page-56-0"></span>**Anexo: Ejemplos de la interfaz gráfica**

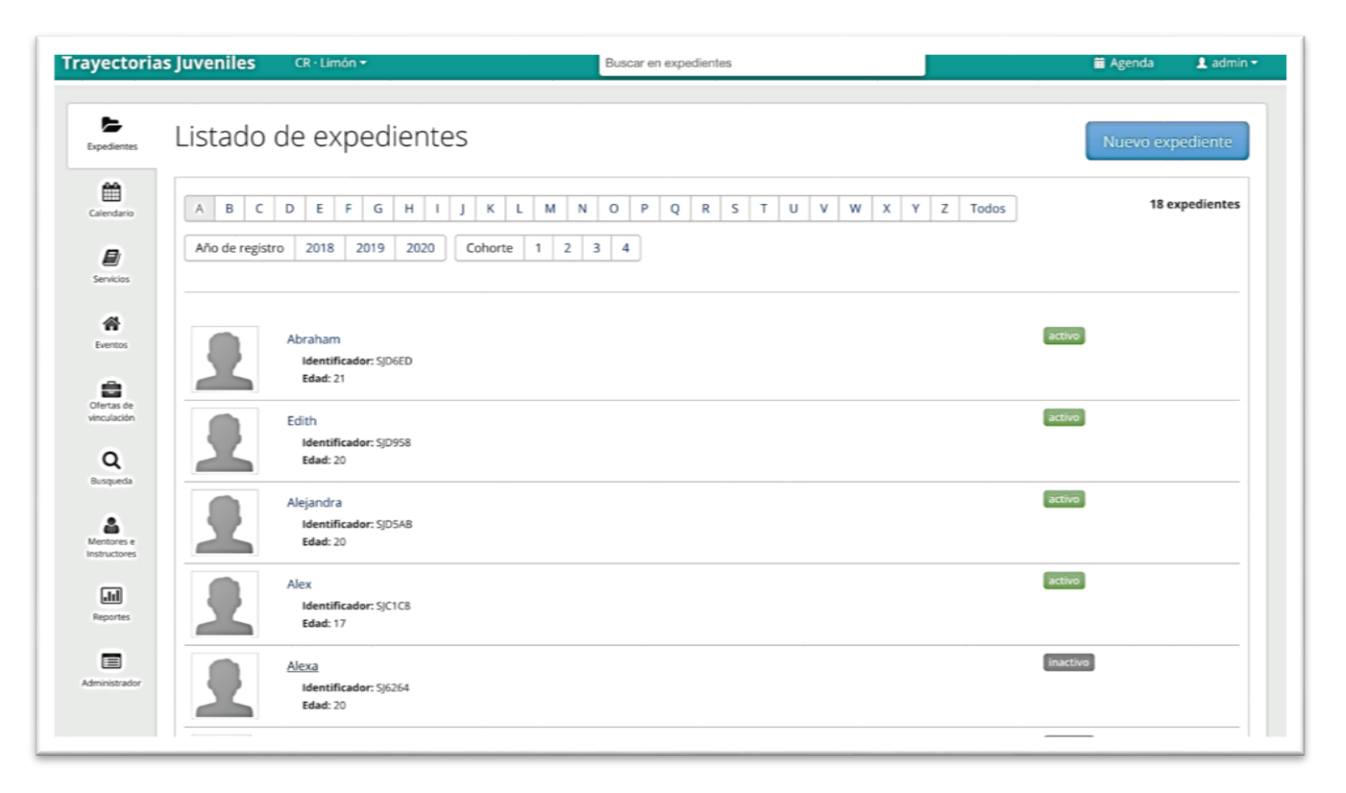

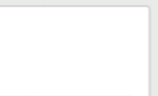

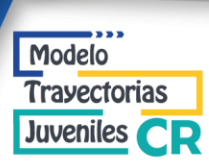

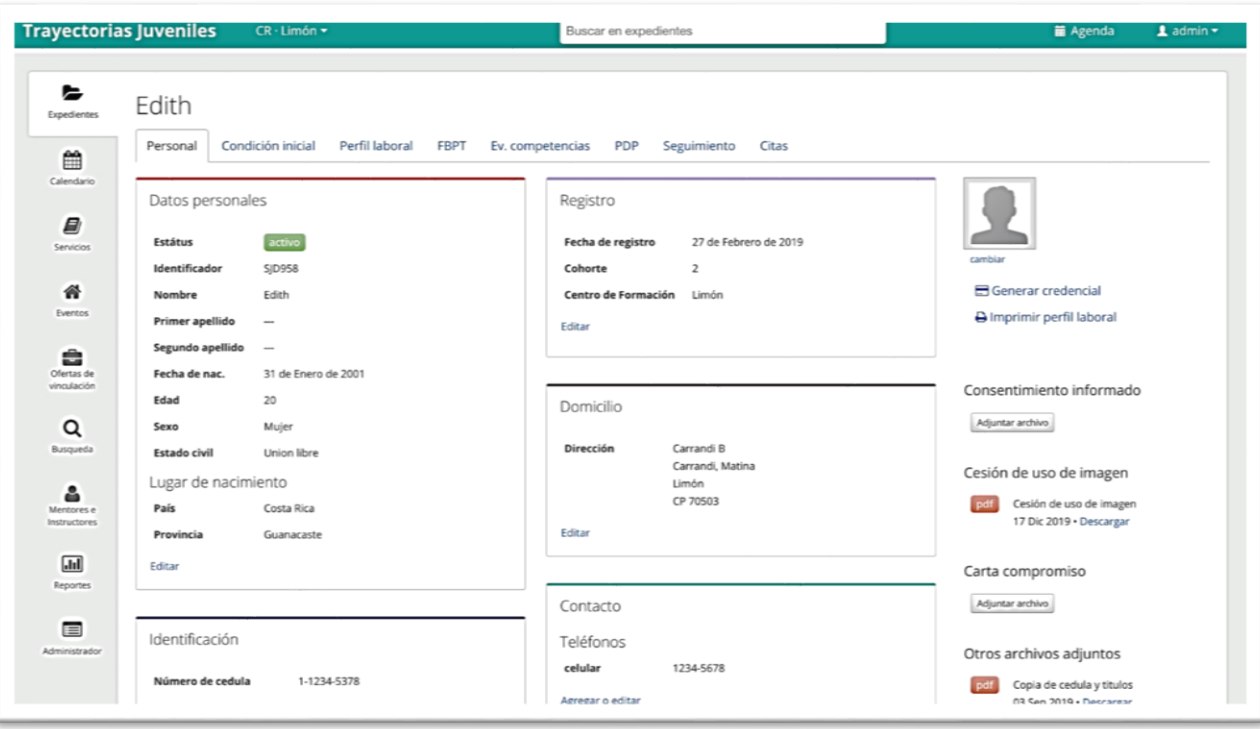

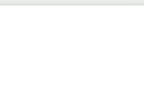

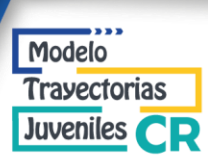

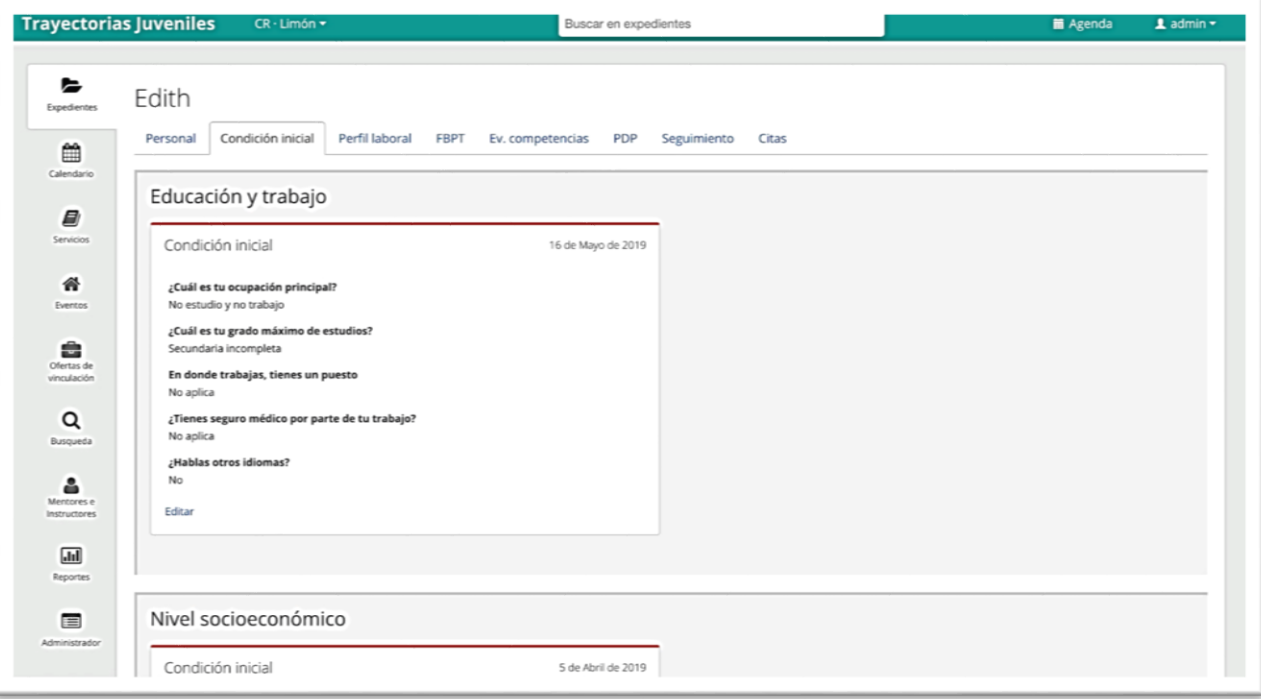

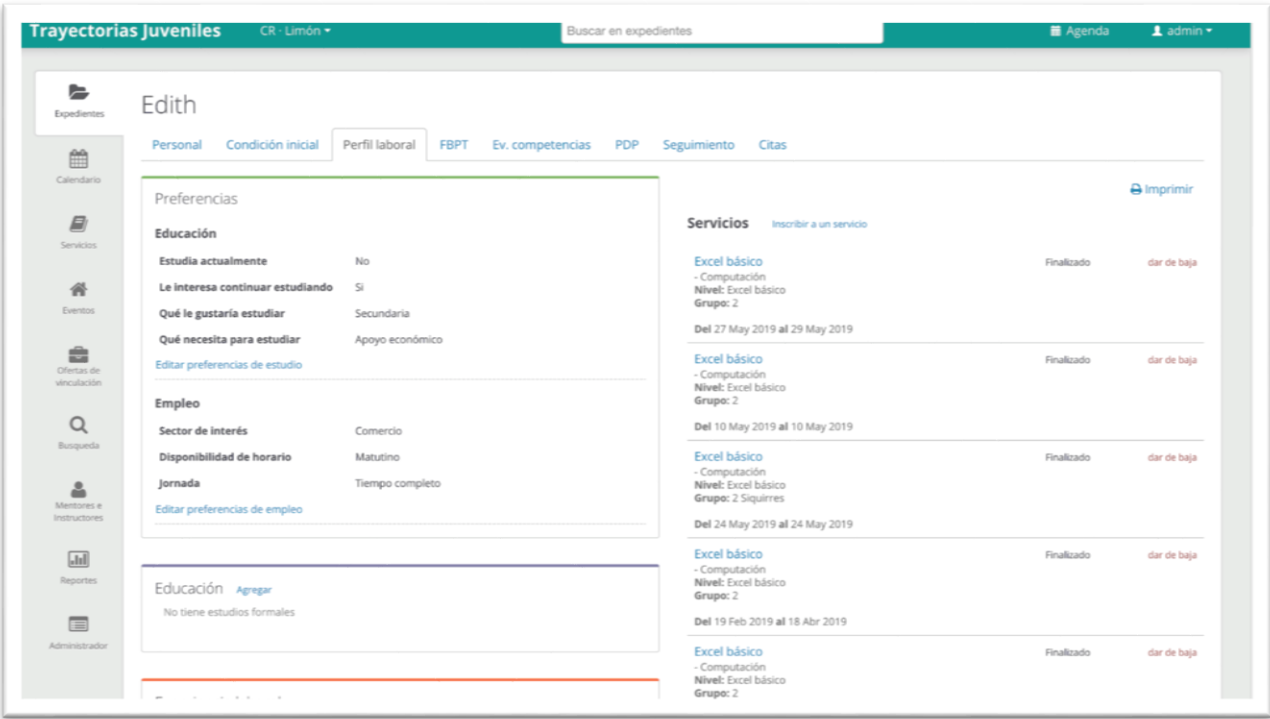

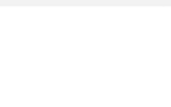

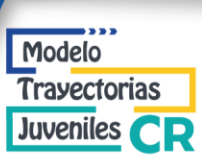

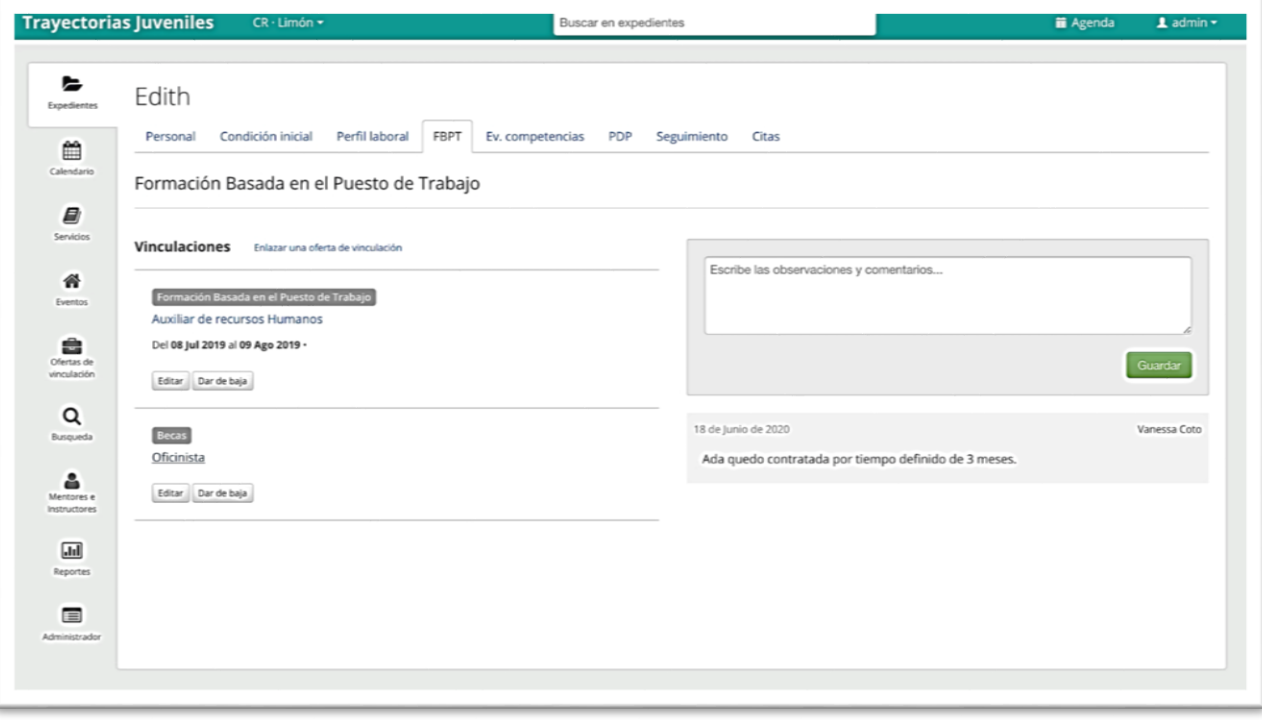

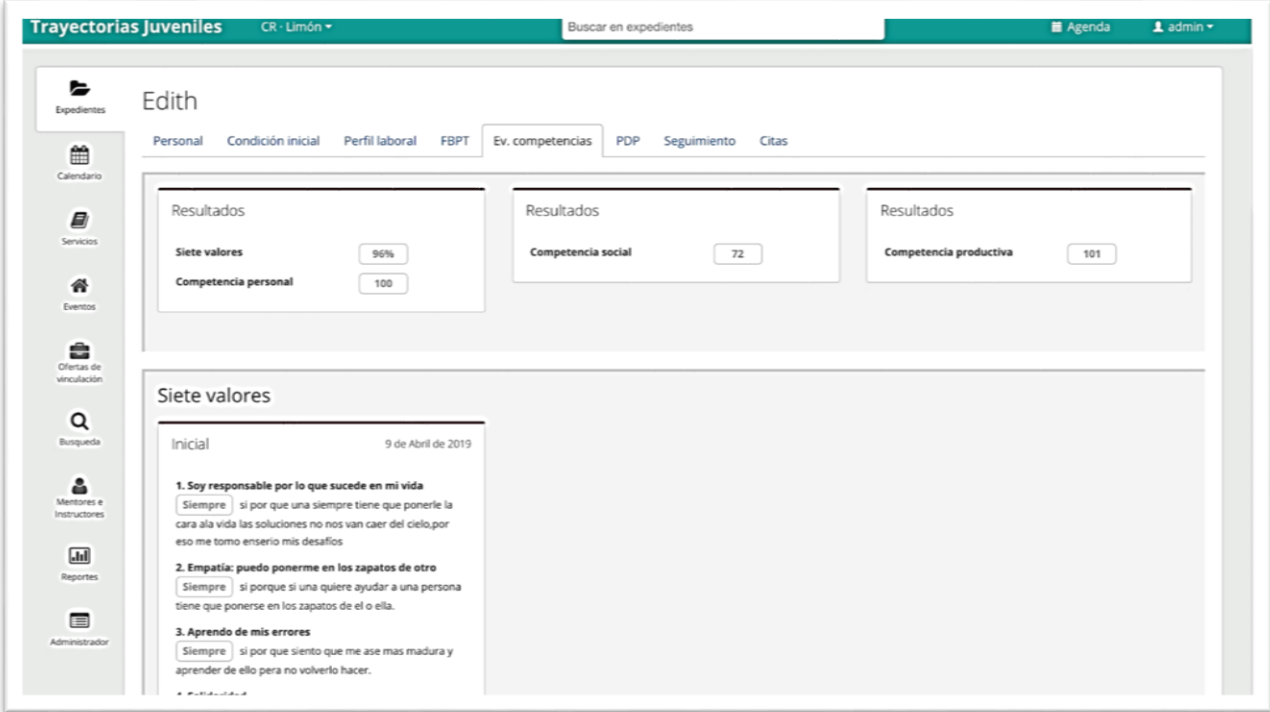

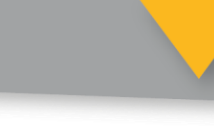

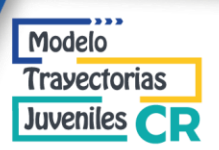

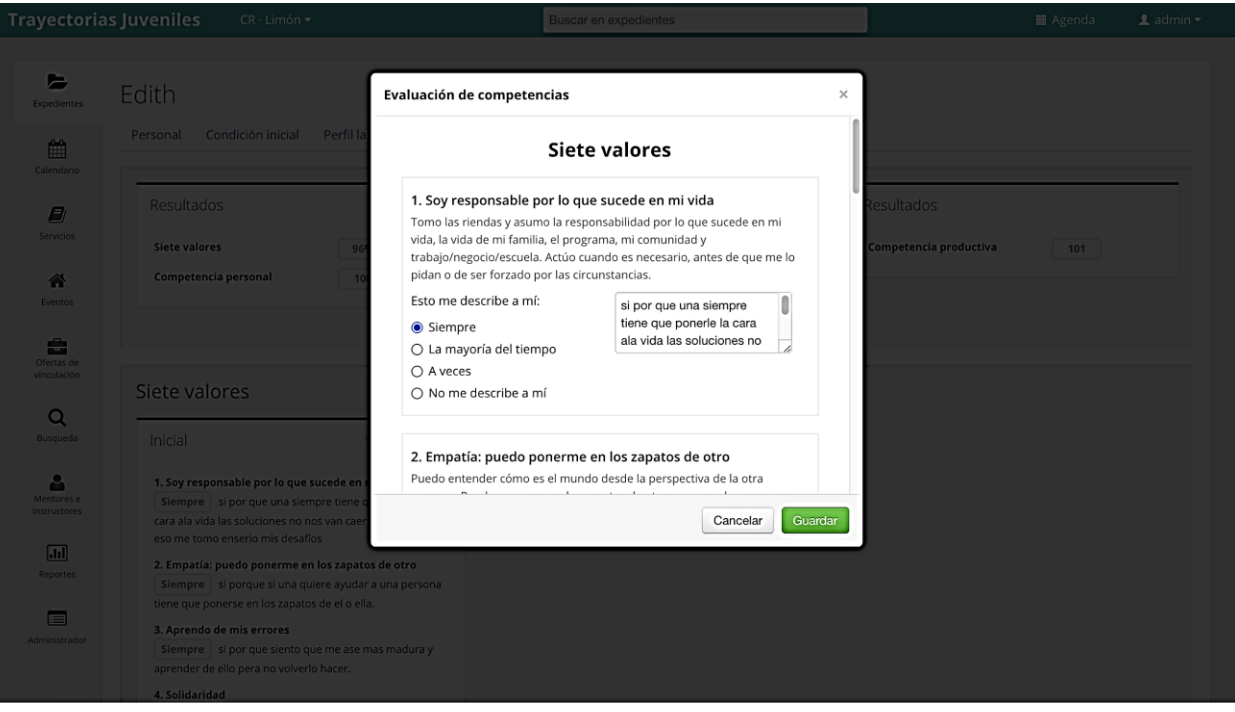

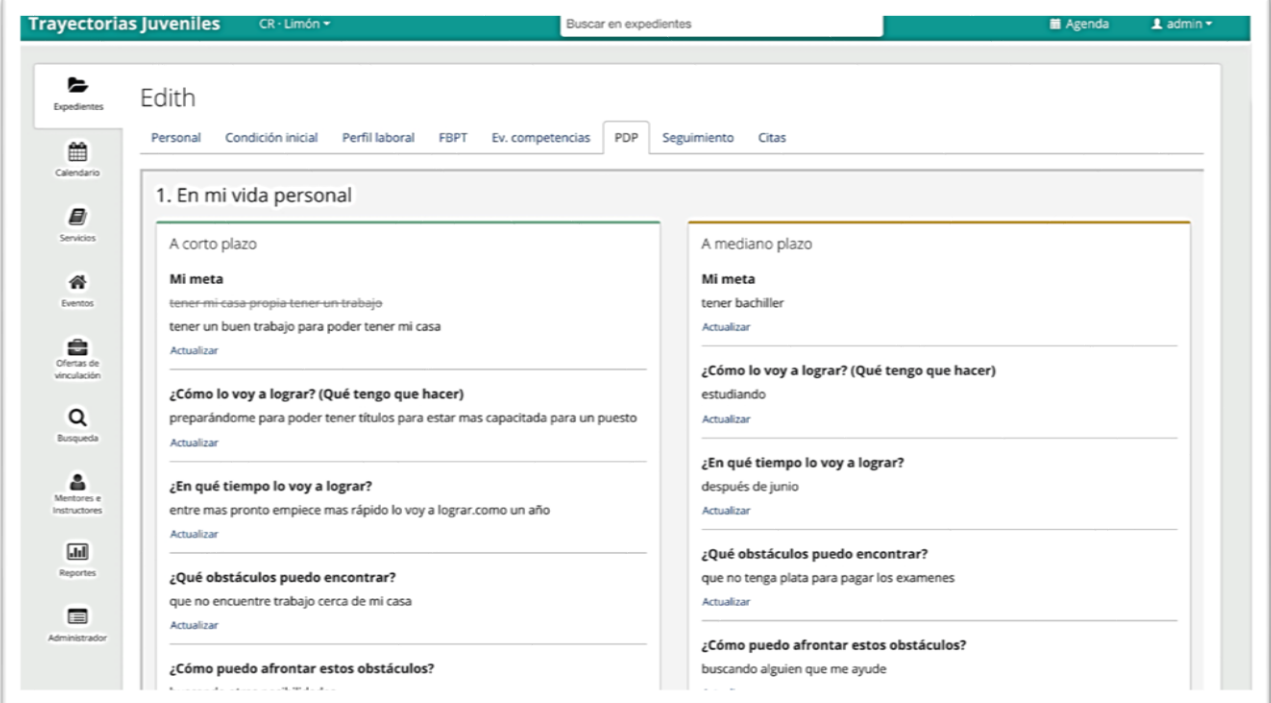

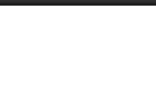

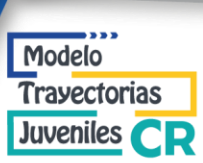

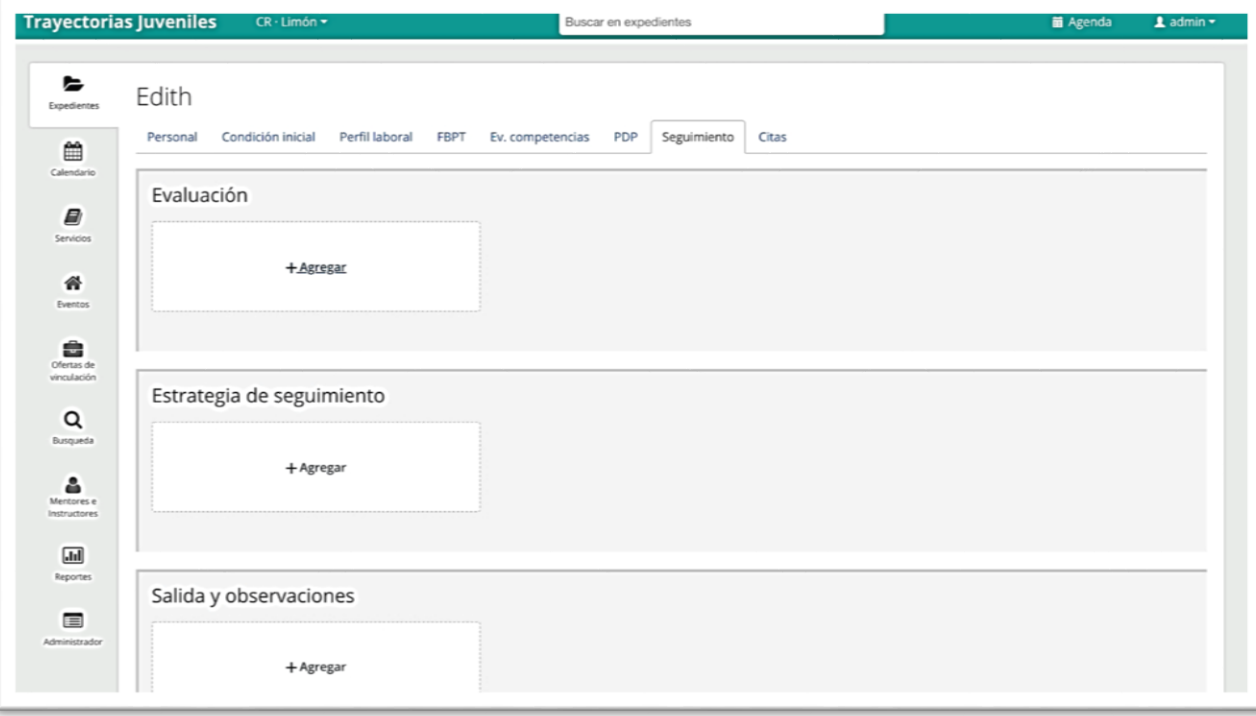

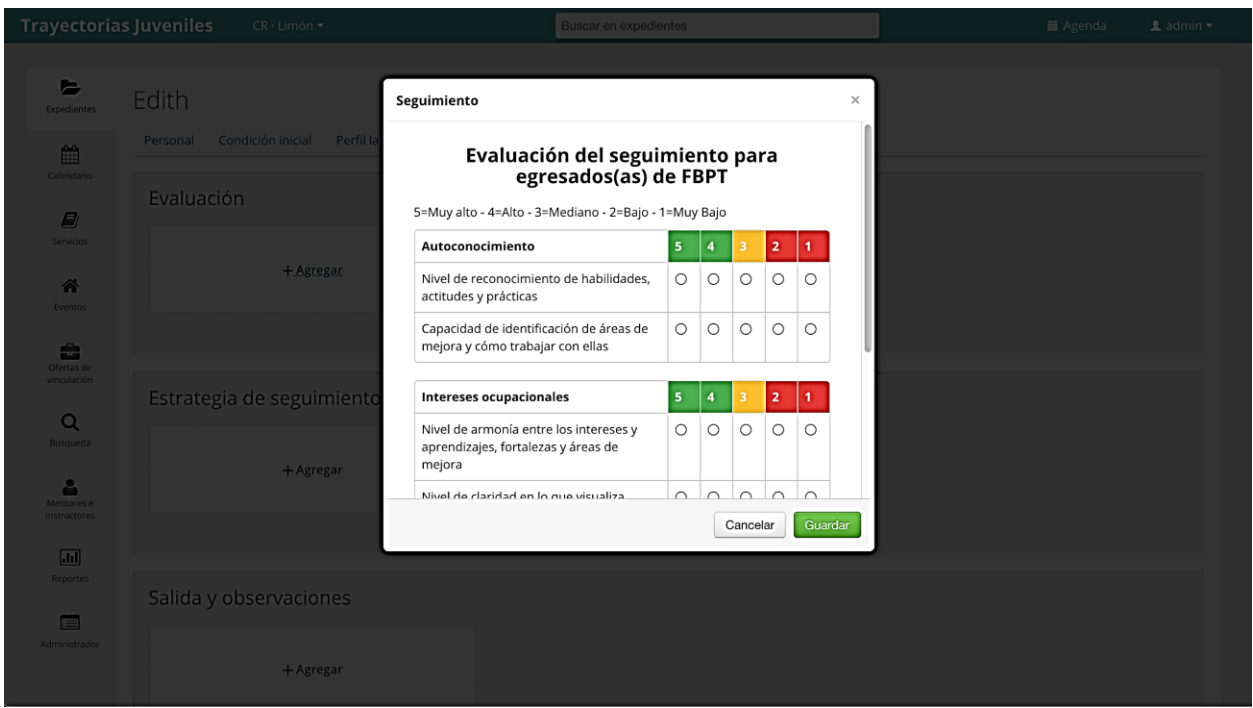

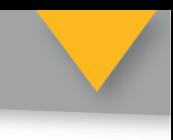

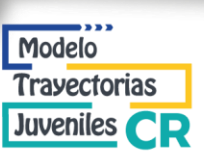

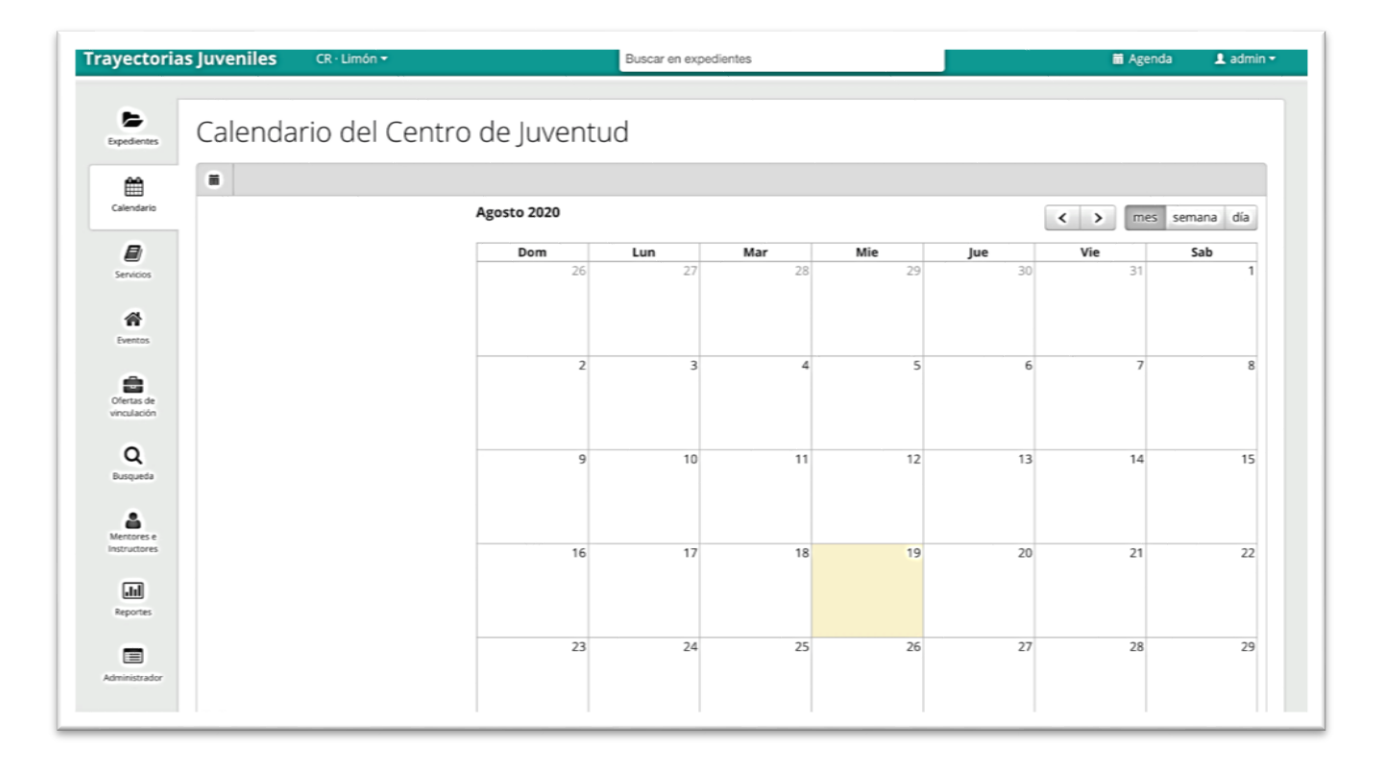

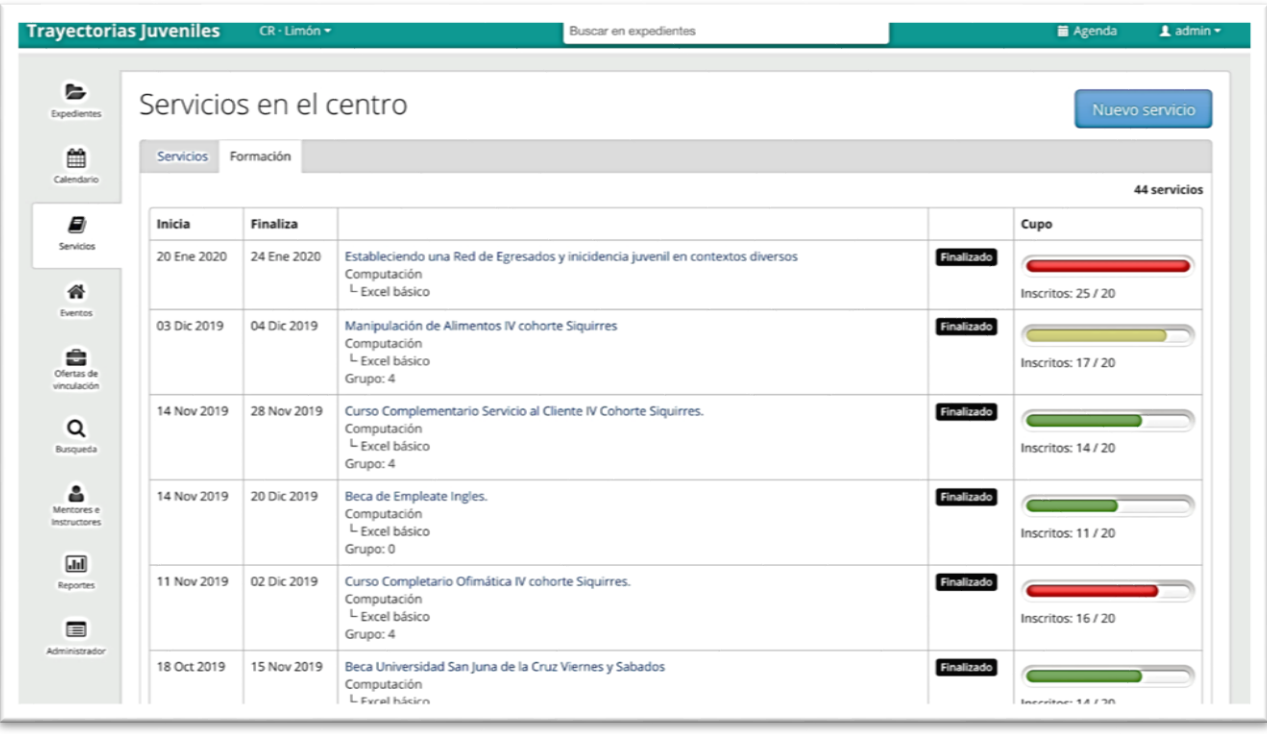

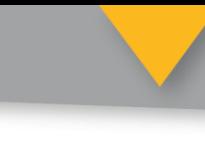

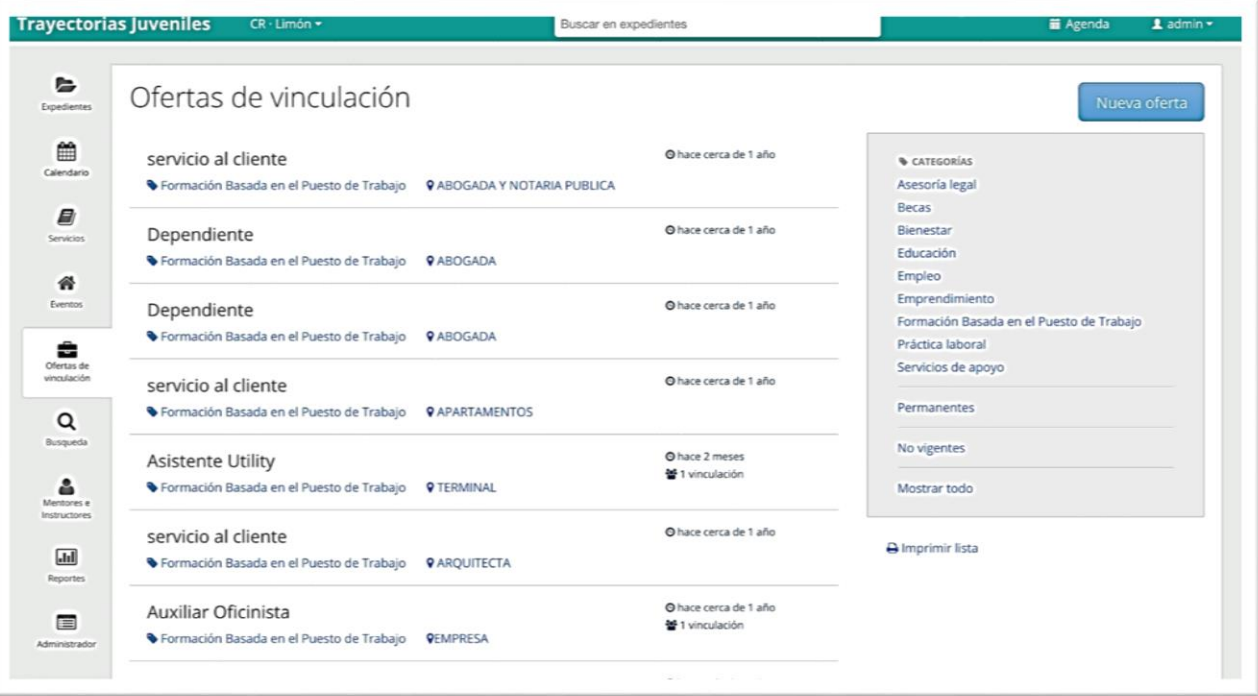

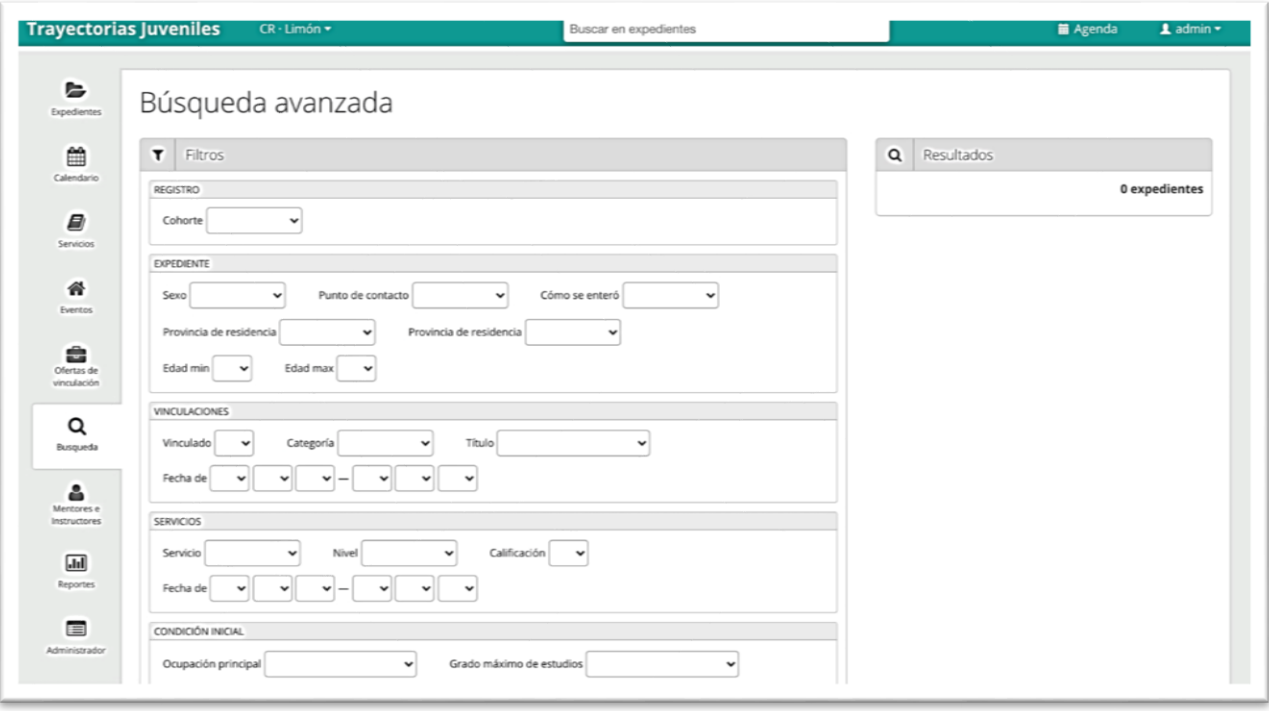

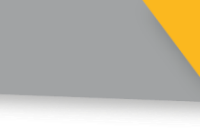

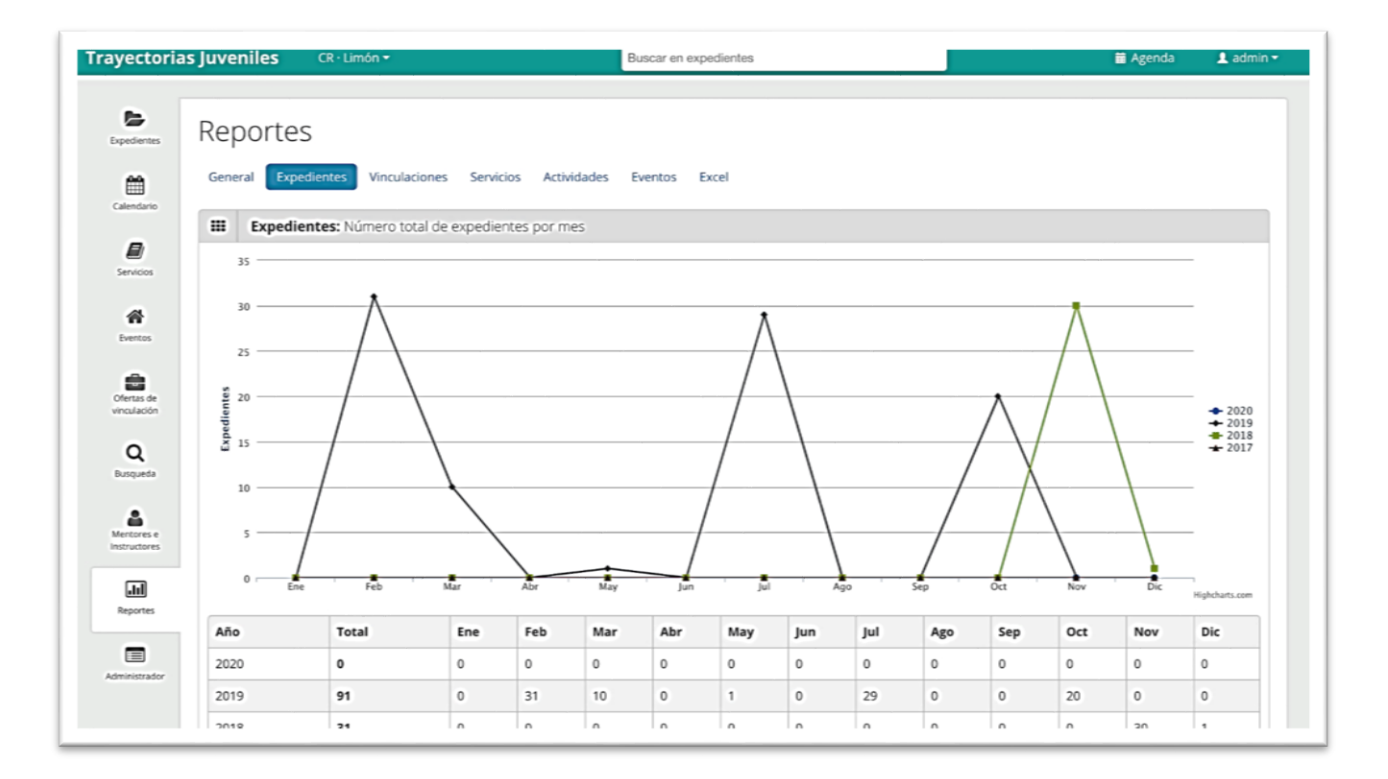

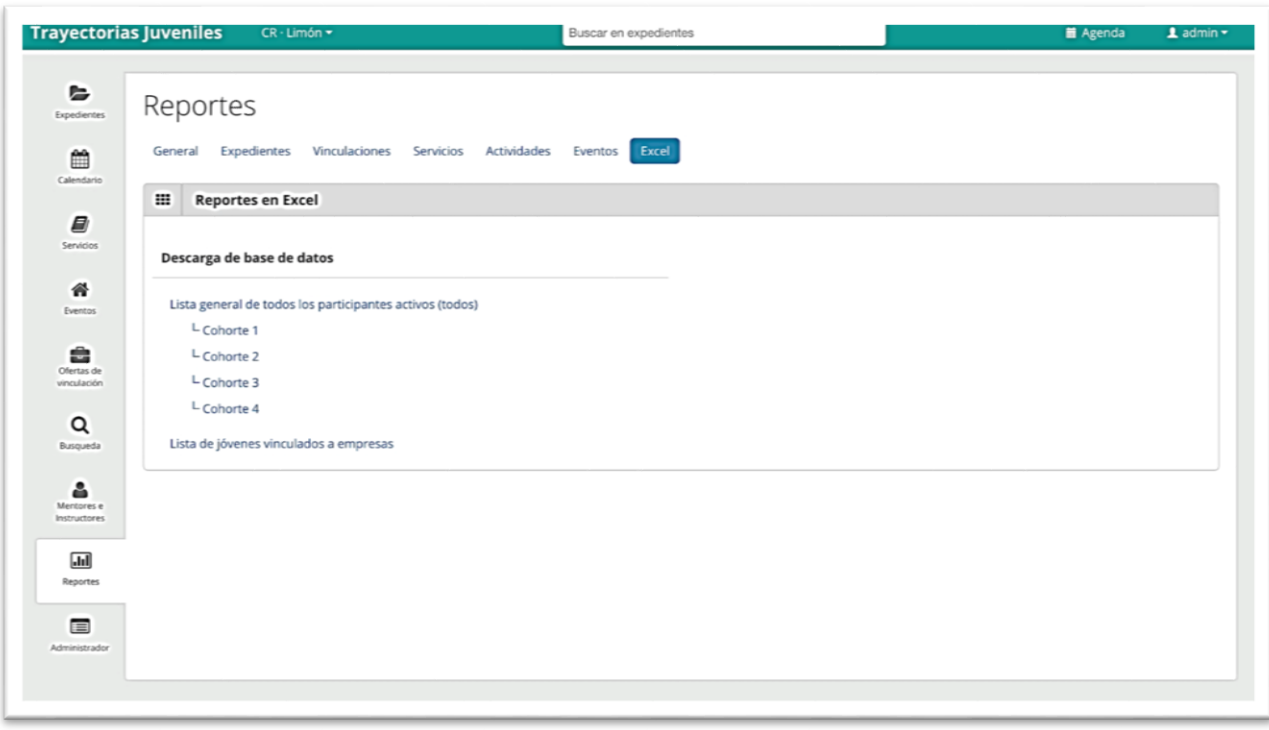

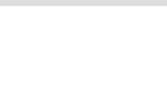

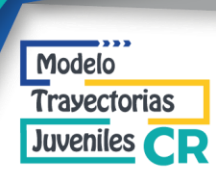

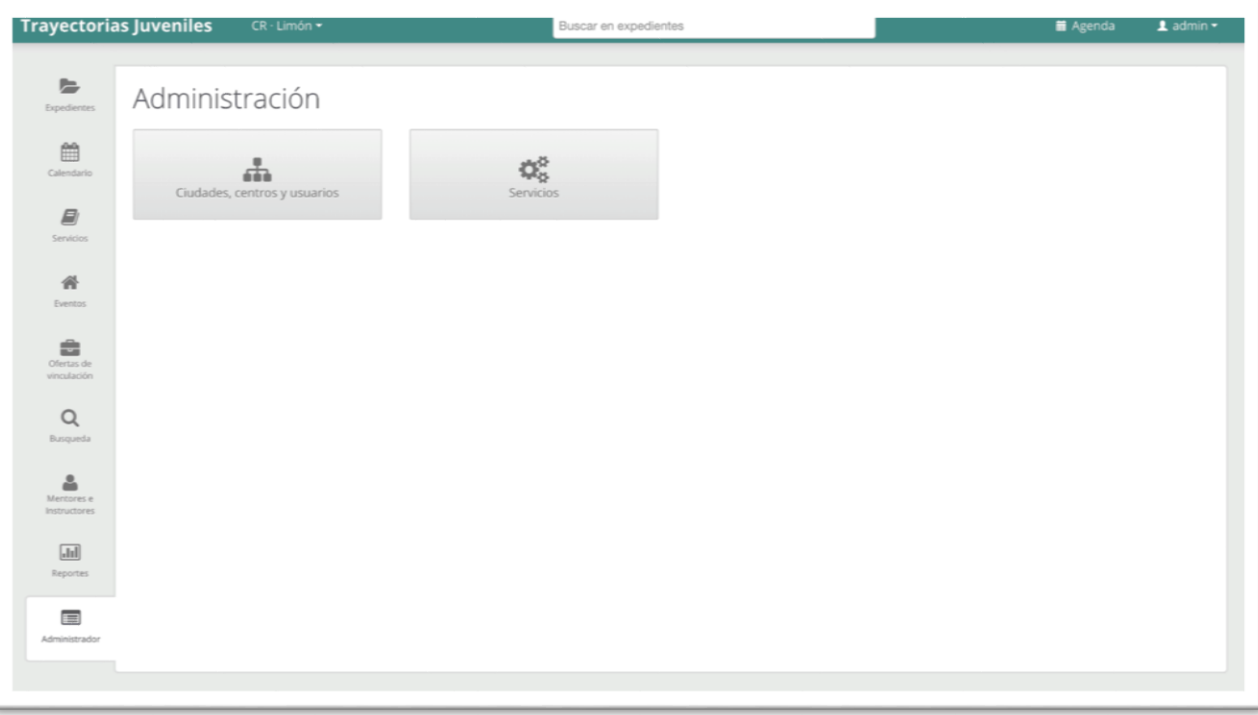

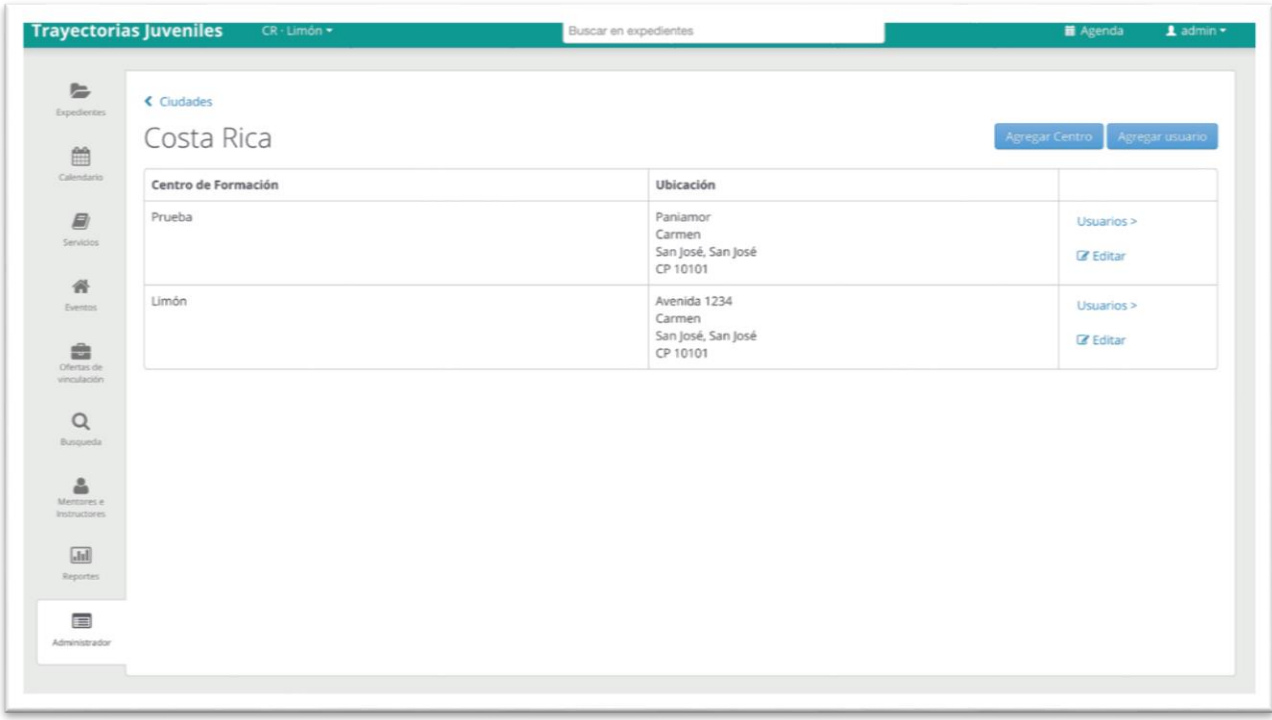